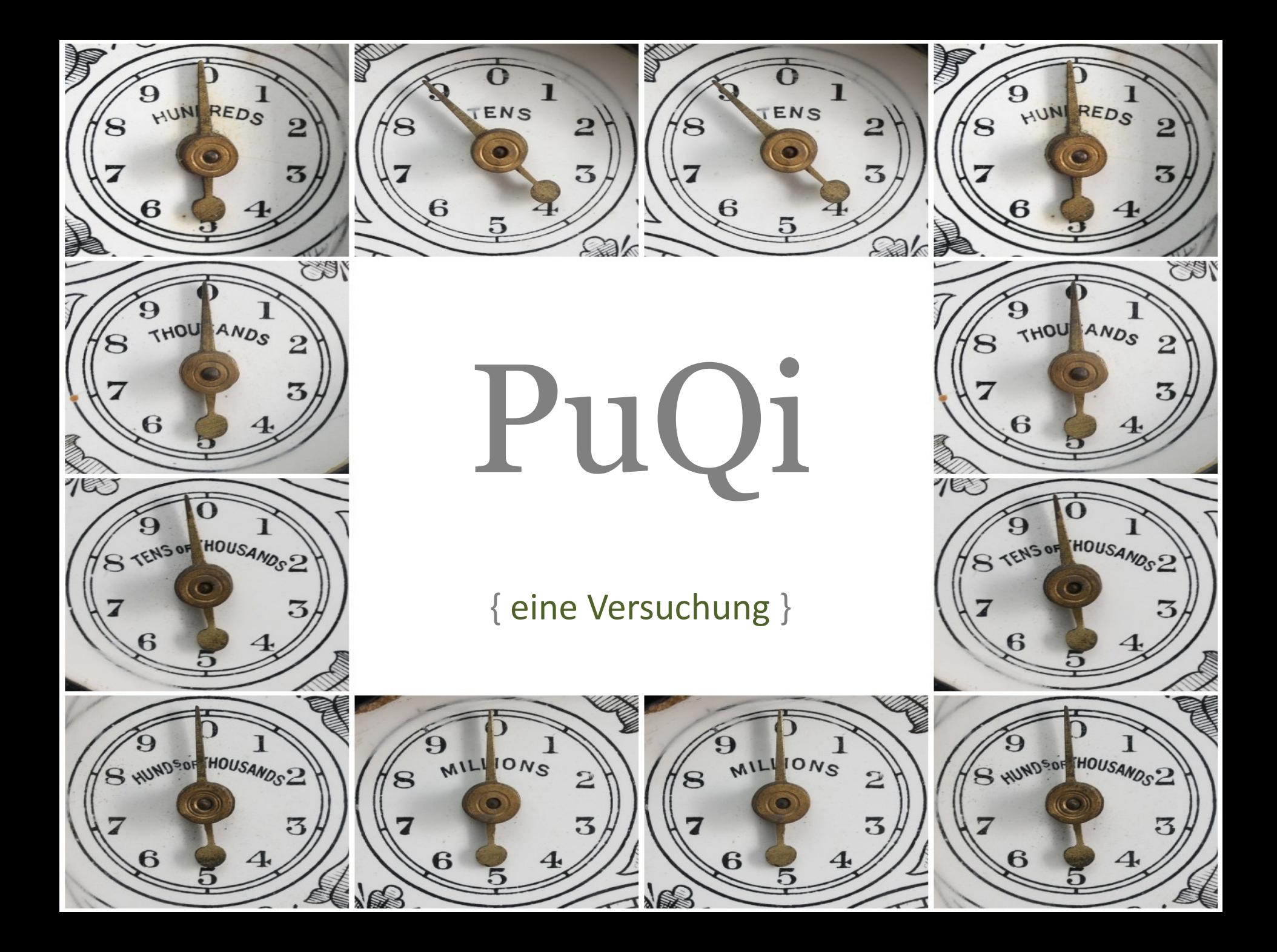

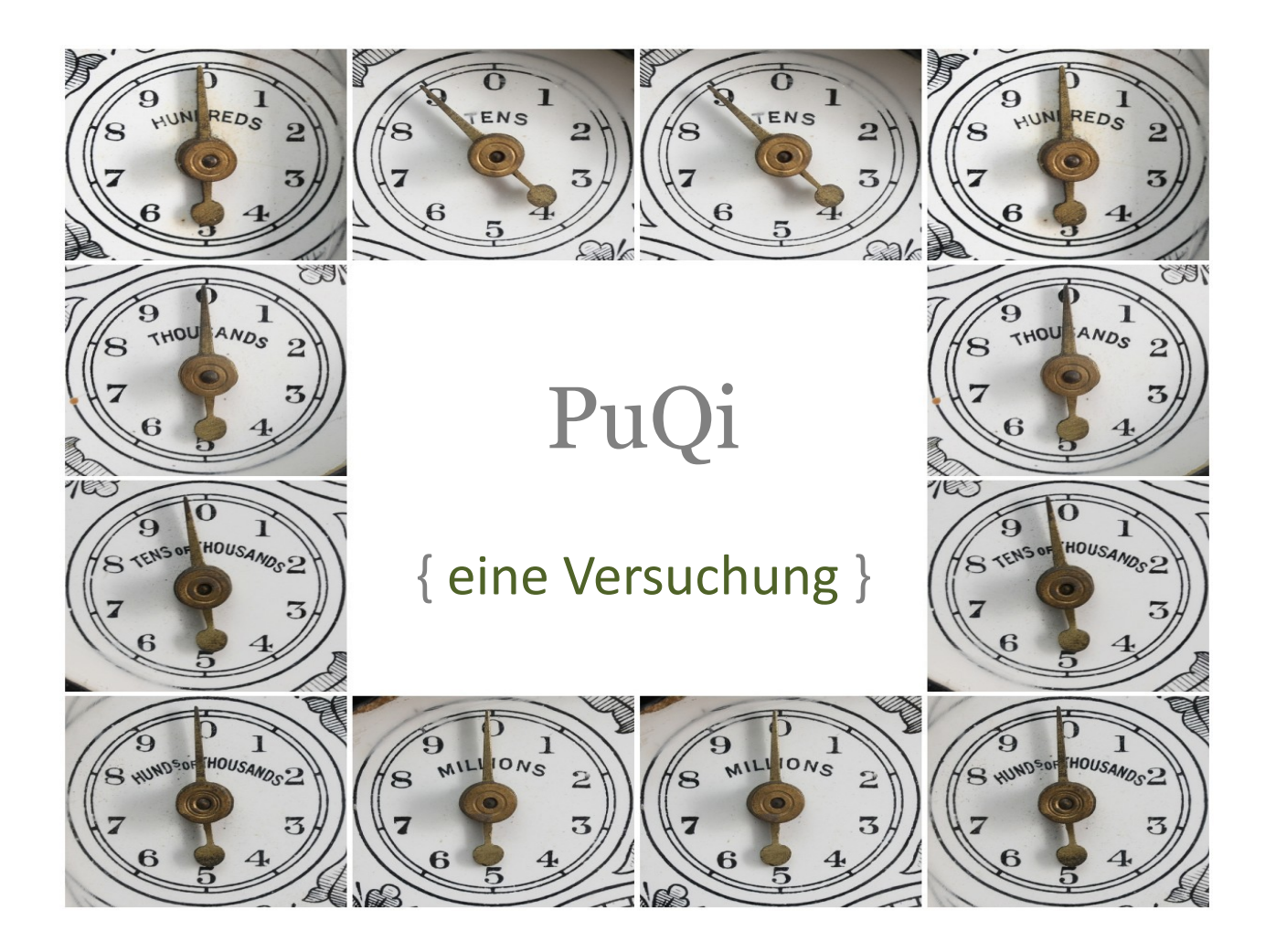

oder:

Über einen Versuch mit statistischen Methoden die Qualität von Online-Darstellungen von Museumsobjekten zu verbessern

## **PuQi** { Steckbrief }

Einzelteile (sichtbar):

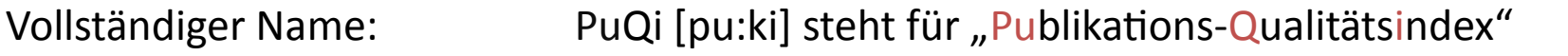

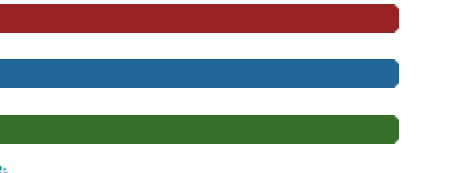

+ PHP-Script: ca. 300 Zeilen

Funktionsweise (prinzipiell) : Die Elemente einer Publikation werden mit verschiedener Wertigkeit eingestuft. Für jedes Element gibt es verschiedene Stufen der Erfüllung. Jede Stufe hat einen Punktewert (in Abhängigkeit vom jeweiligen Element). Die Summe der addierten Punkte ergibt den PuQi.

Einschränkung (1): Es werden ausschließlich quantitative Parameter erfasst. Inhaltliche Qualität , ästhetische Qualität oder Korrektheit der Angaben wird in keinem Fall bewertet.

Einschränkung (2): Das PuQi-System wurde im Kontext von museum-digital entwickelt. Einige seiner Wertsetzungen machen nur in diesem System Sinn. Der Großteil ist aber leicht verallgemeinerbar und kann anderenorts Wirkung entfalten.

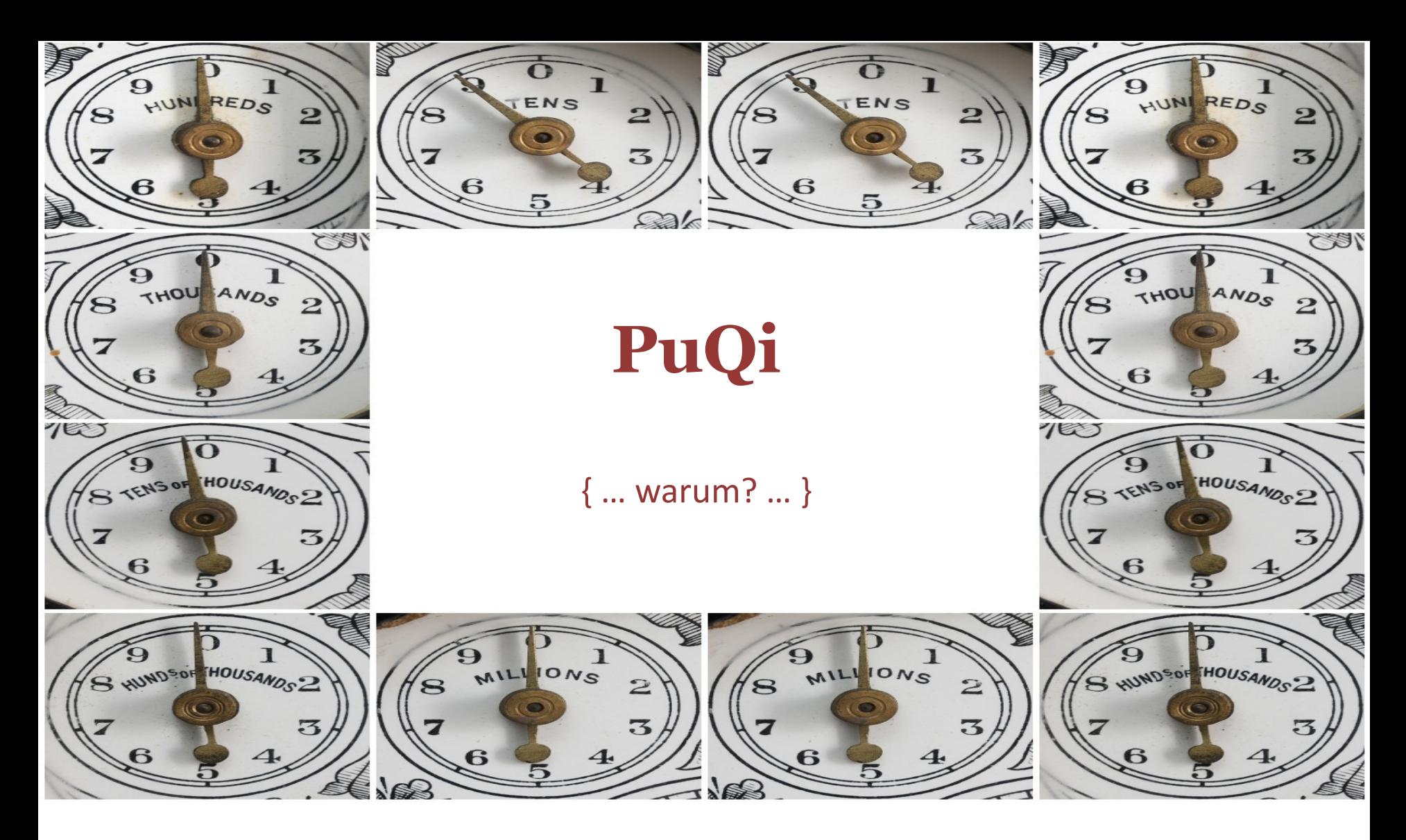

[Wichtige Vorbemerkung: Die folgenden Beispiele dienen der Illustration, sie sind willkürlich gewählt. Ob gut oder schlecht – ähnliche Beispiele finden sich fast ! immer auch von anderen Museen oder Portalen.]

#### PuQi { Warum ? - Beispiel "vase" }

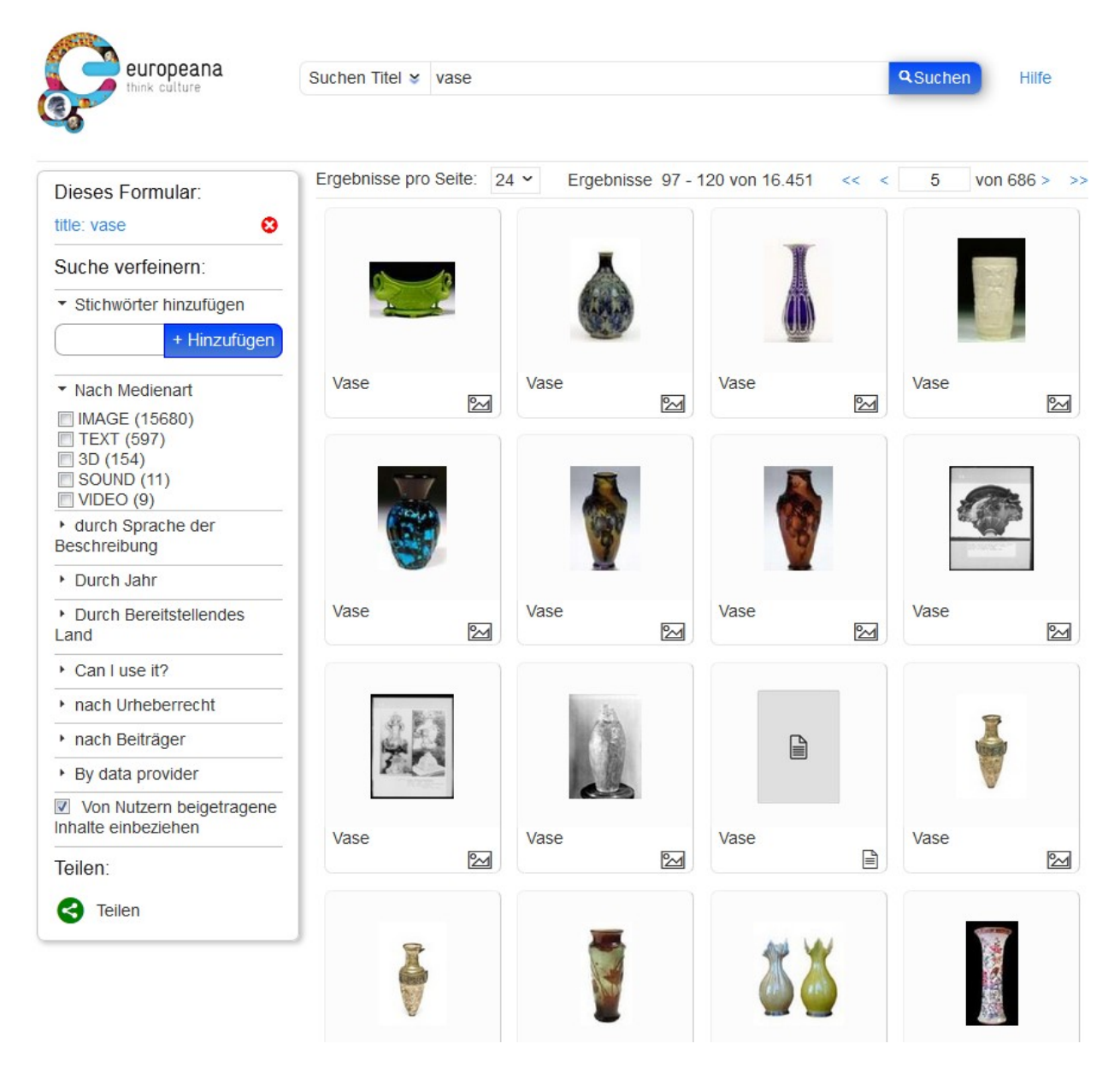

... suche nach "vase" in europeana

#### **PuQi** { Warum ? – Beispiel "vase" }

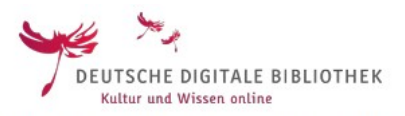

Anmelden Deutsch v

 $\mathbf{a}$ Erweiterte Suche

vase

STARTSEITE ÜBER UNS V HILFE ENTDECKEN V

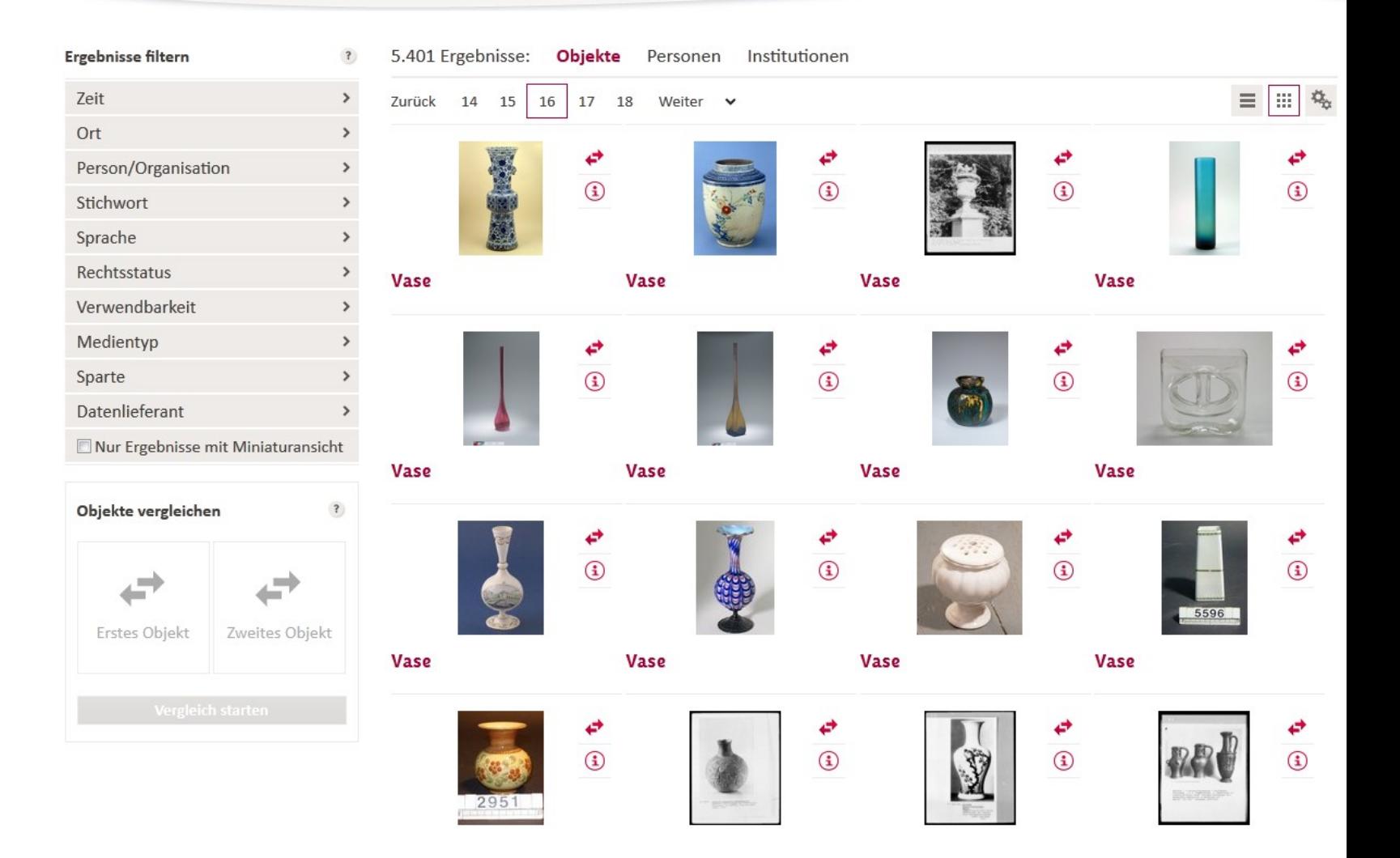

... suche nach "vase" in "Deutscher Digitaler Bibliothek"

#### PuQi { Warum ? - Beispiel "vase" }

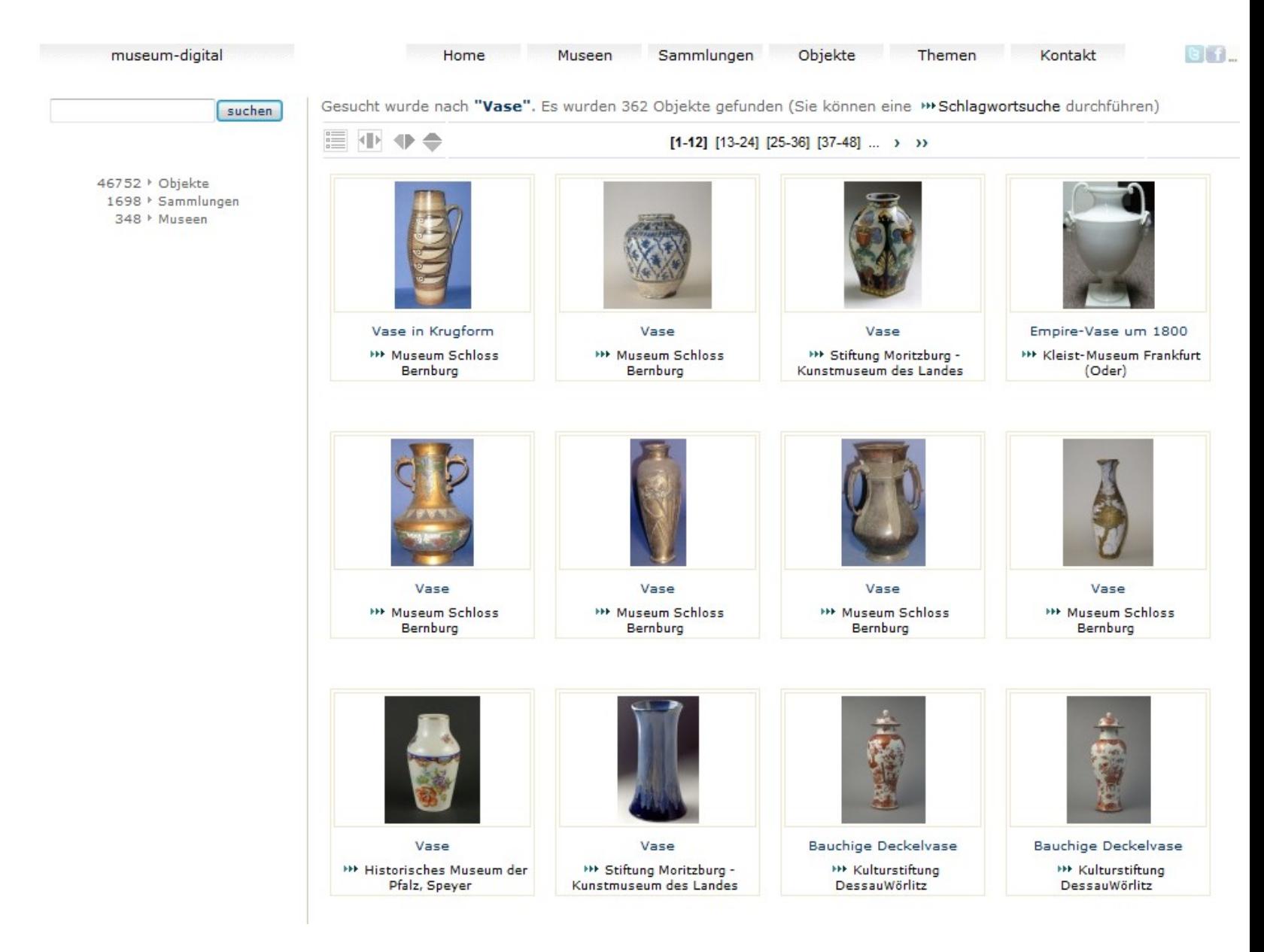

... suche nach "vase" in museum-digital

**PuQi** { Warum ? – Beispiel "vase" }

... suche nach "vase" in europeana

... suche nach "vase" in "Deutscher Digitaler Bibliothek"

... suche nach "vase" in museum-digital

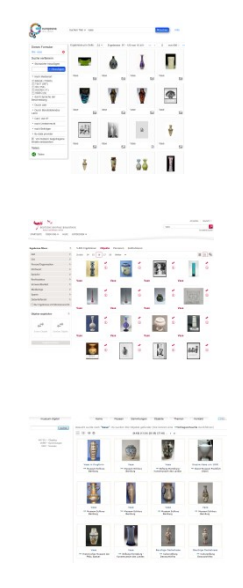

== stets sehr viele Objekte mit dem gleichen Titel ("Vase") ...

- Dies erschwert es dem Besucher enorm, einen Überblick zu gewinnen.
- Dies erschwert es den Suchmaschinen enorm die Seiten in ihren Katalogen vorne aufzuführen (alle "vase"-Seiten konkurrieren).

#### PuQi { Warum ? - Beispiel "vase" }

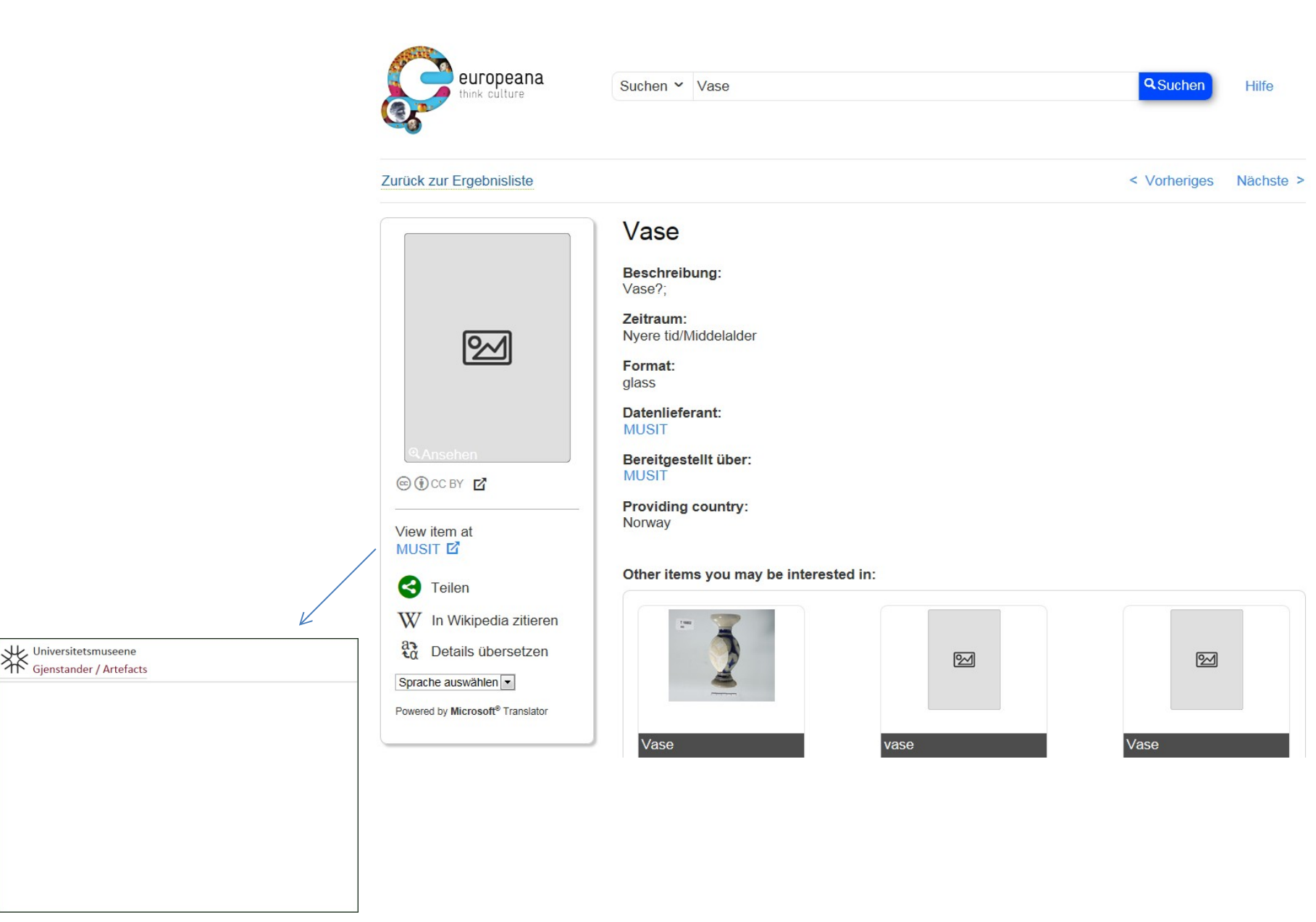

… Anzeige für eine "vase" in europeana und Trefferseite für "View item at"

#### **PuQi** { Warum ? – Beispiel "vase" }

 $\ell^{\prime\prime}$ 

 $\mathbb{A}$ 

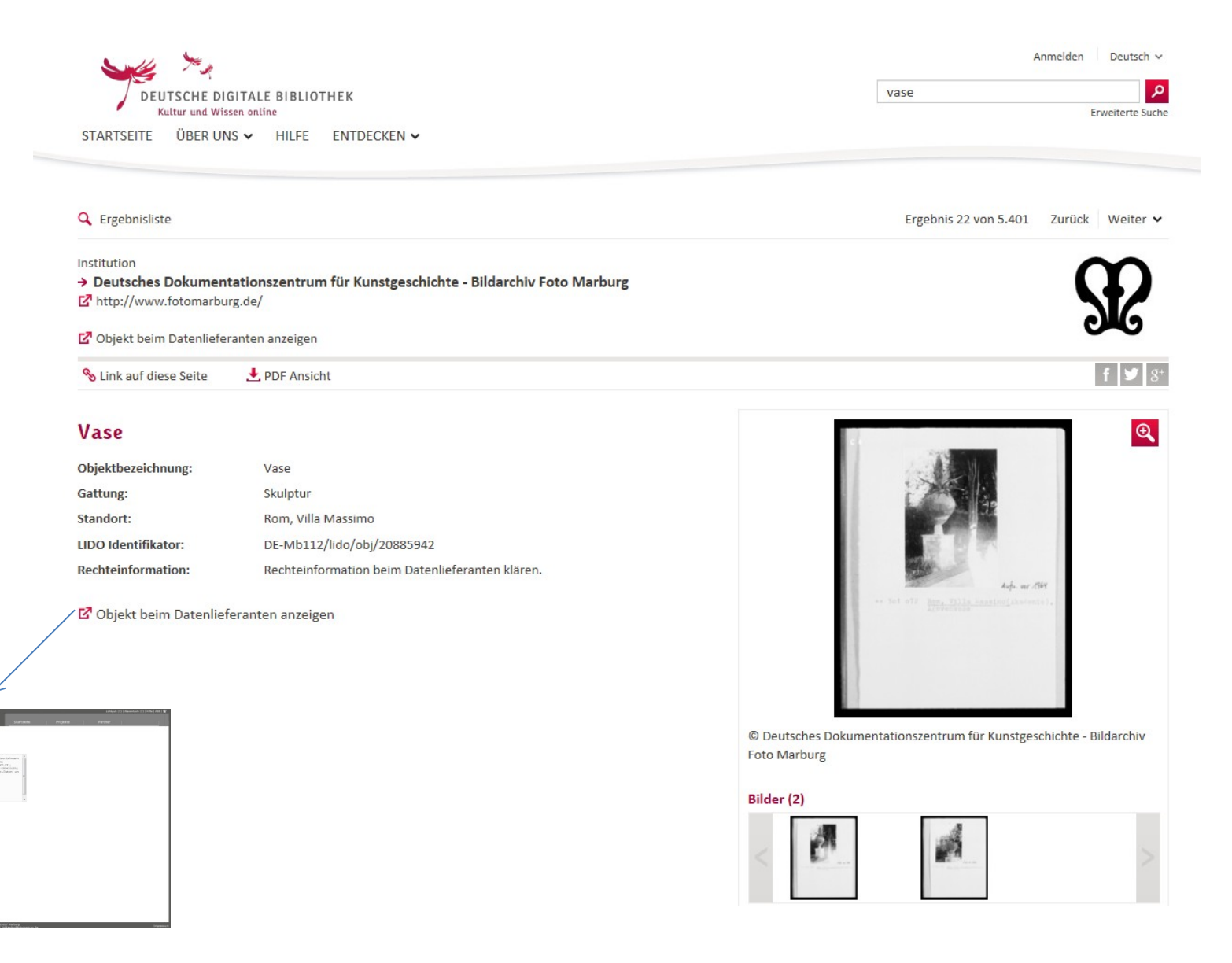

… Anzeige für eine "vase" in ddb und Trefferseite für "Objekt beim Datenlieferanten ..."

**PuQi** { Warum ? – Beispiel "vase" }

... Anzeige einer "vase" in europeana

… Anzeige einer "vase" in "Deutscher Digitaler Bibliothek"

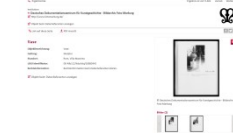

== es gibt Fälle, in denen die Objektinformationen, weniger als spärlich sind …

- Dies erzeugt Frustration beim Besucher
- Dies erschwert es den Suchmaschinen enorm die Objekt-Seite in ihren Katalogen zu berücksichtigen (wenige Inhalte zum Indexieren)
- Dies senkt das Renommée der Portale UND der Datenquelle

## **PuQi** { Warum }

== stets sehr viele Objekte mit dem gleichen Titel ("Vase") ...

- Dies erschwert es dem Besucher enorm, einen Überblick zu gewinnen.
- Dies erschwert es den Suchmaschinen enorm die Seiten in ihren Katalogen vorne aufzuführen (alle "vase"-Seiten konkurrieren).

== es gibt Fälle, in denen die Objektinformationen, weniger als spärlich sind …

- Dies erzeugt Frustration beim Besucher
- Dies erschwert es den Suchmaschinen enorm die Objekt-Seite in ihren Katalogen zu berücksichtigen (keine Inhalte zum Indexieren)
- Dies senkt das Renommée der Portale UND der Datenquelle

## **PuQi** { … wohingegen … }

+ + wenige Objekte mit dem gleichen Titel ("Vase") ...

- Dies erleichtert dem Besucher enorm, einen Überblick zu gewinnen.
- Dies erleichtert es den Suchmaschinen enorm die Seiten in ihren Katalogen vorne aufzuführen (keine konkurrierenden "vase"-Seiten).

++ Objektinformationen, die einigermaßen ausführlich sind …

- Dies verhindert Frustration beim Besucher
- Dies erleichtert es den Suchmaschinen enorm die Objekt-Seiten in ihren Katalogen zu berücksichtigen (ausreichend Inhalt zum Indexieren)
- Dies steigert das Renommée der Portale UND der Datenquelle

Einfache Formel …

Zufriedene Besucher + Findbarkeit = Qualität + Renommée

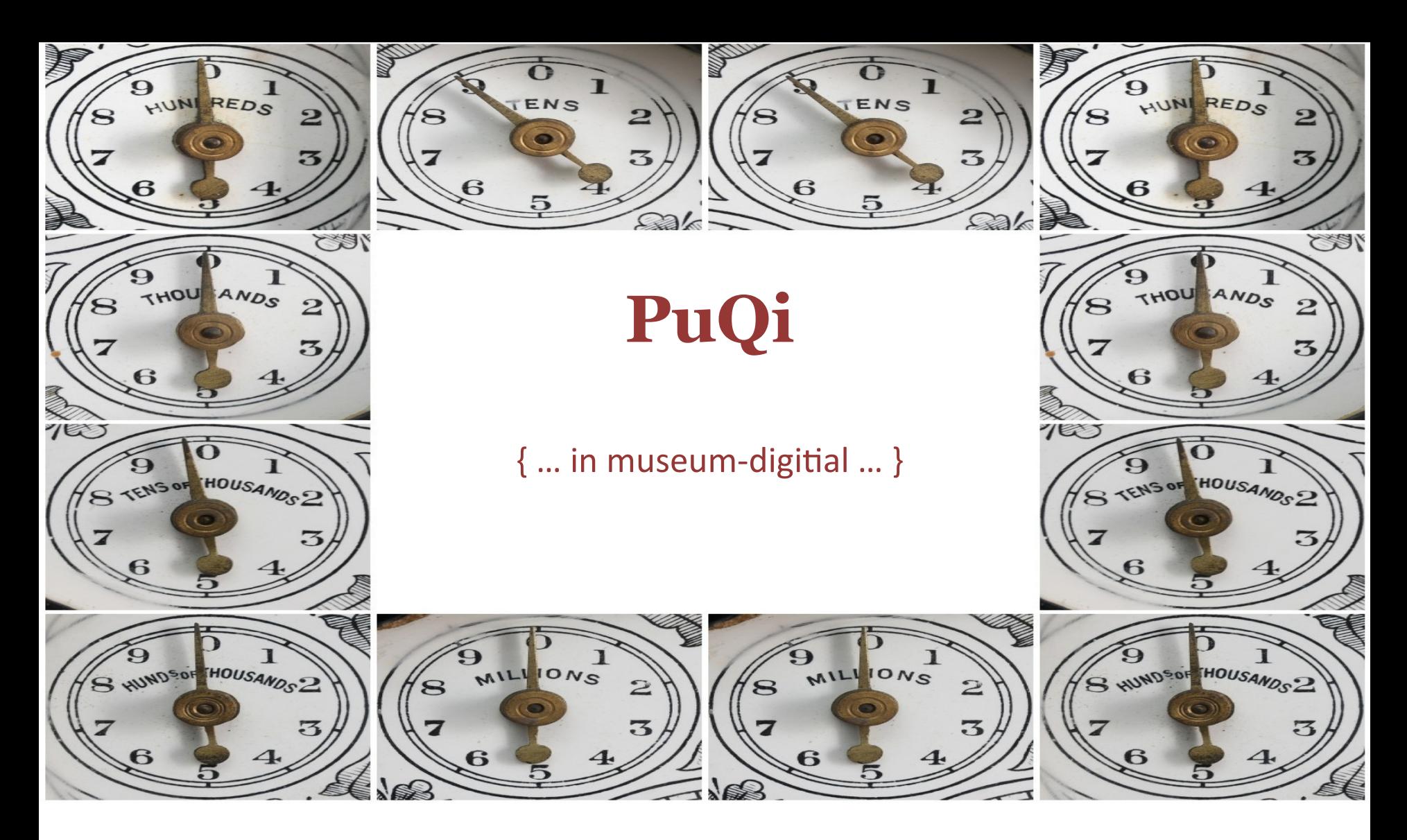

[Wichtige Vorbemerkung: Die folgenden Beispiele dienen der Illustration, sie sind willkürlich gewählt. Ob gut oder schlecht – ähnliche Beispiele finden sich fast ! immer auch von anderen Museen]

#### **PuQi** { ... in museum-digital ... }

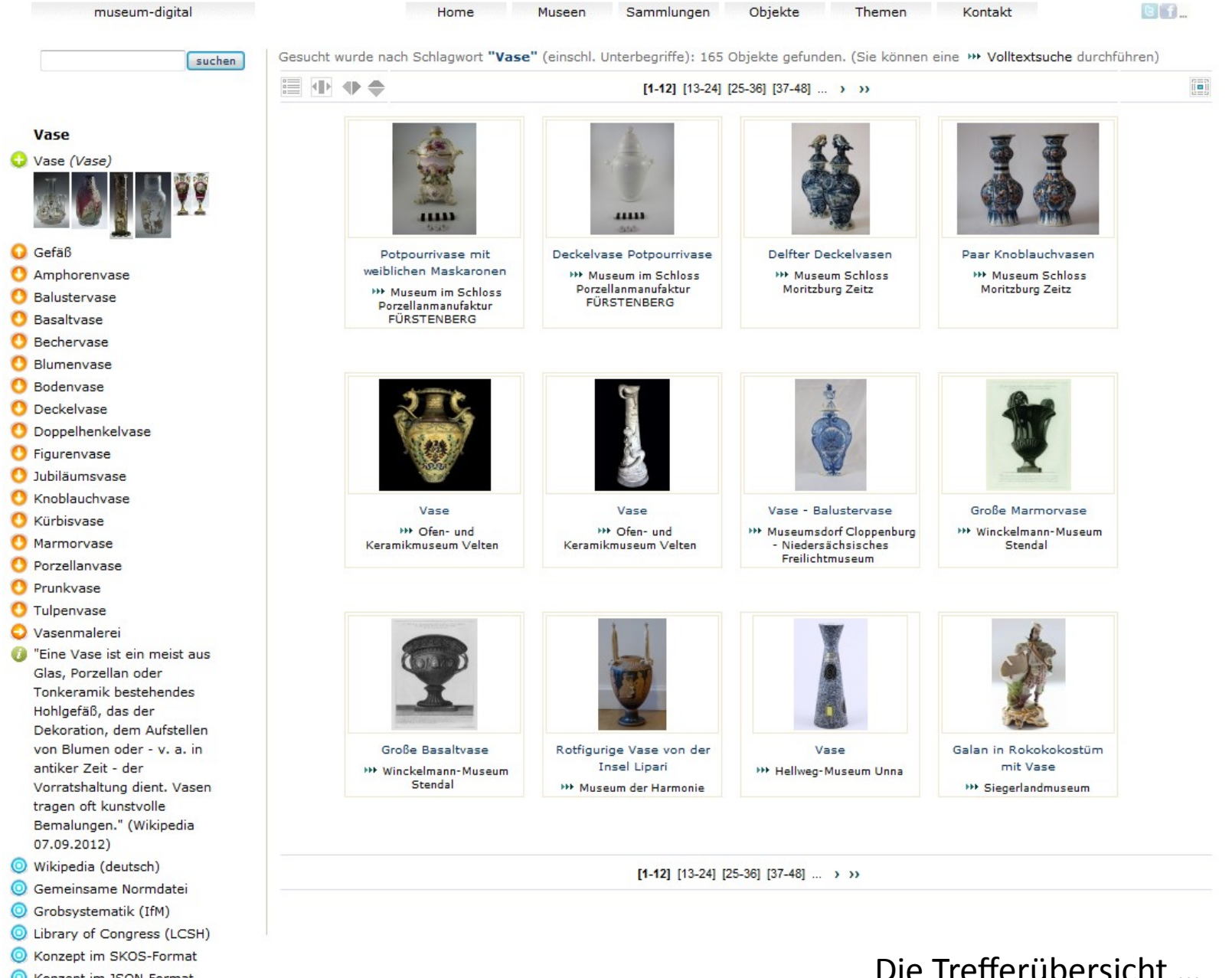

Konzept im JSON-Format

## **PuQi** { ... in museum-digital ... }

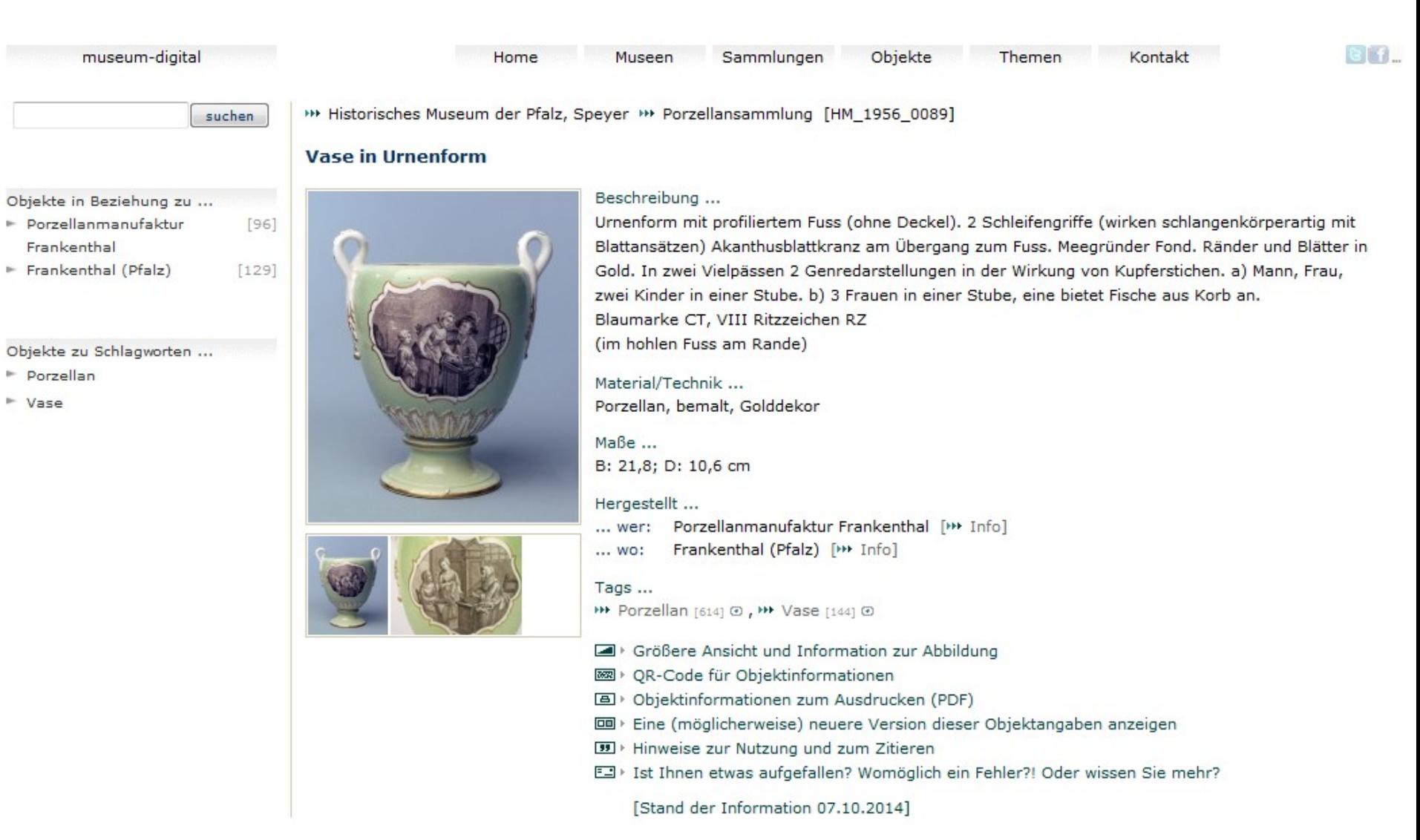

Die Einzeltrefferanzeige ...

## **PuQi** { … in museum-digital … }

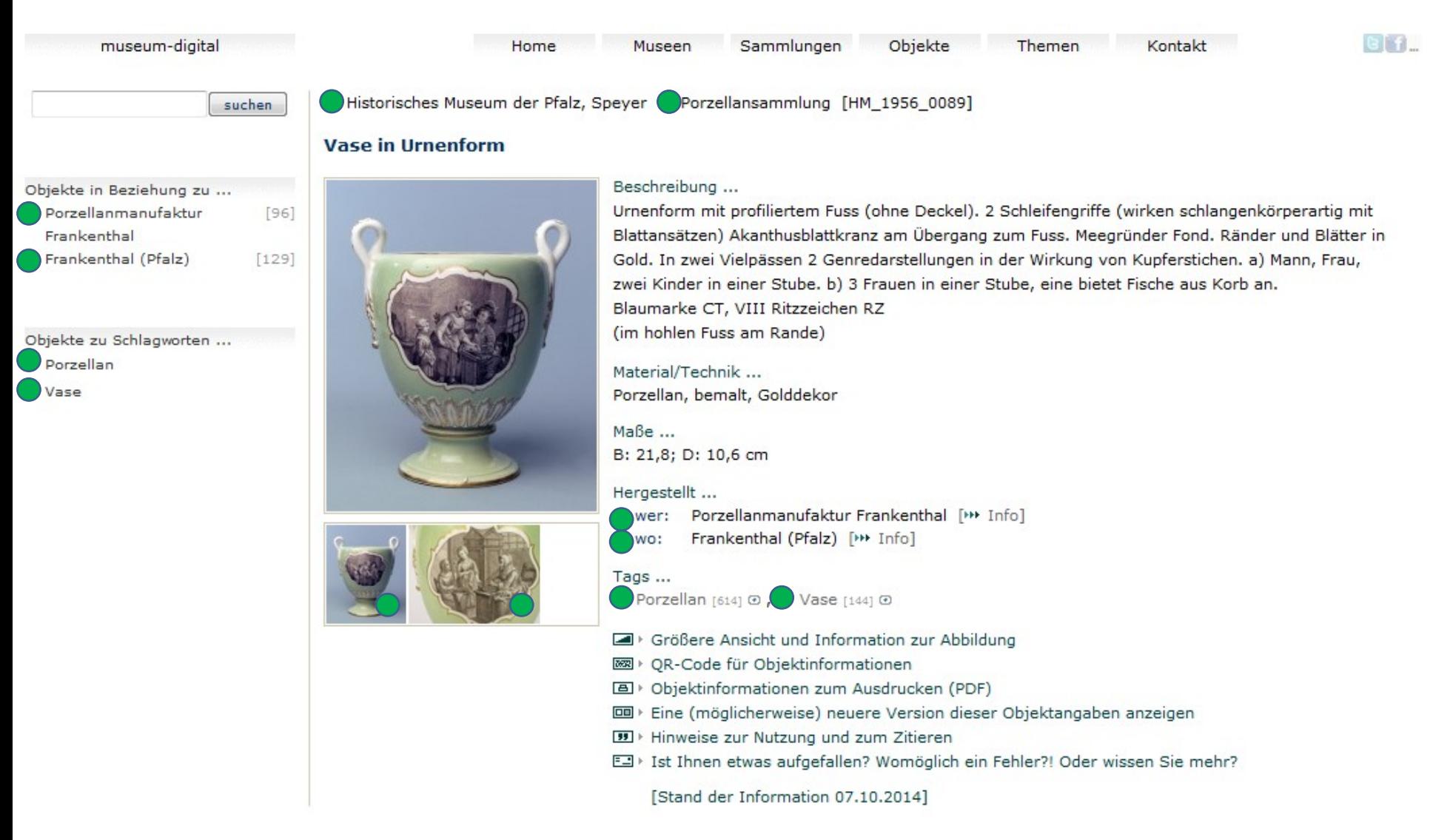

Die Einzeltrefferanzeige … Grün markiert: Diese Stellen erzeugen neue Trefferseiten (= mehr Möglichkeiten für User UND mehr Möglichkeiten für Suchmaschinen-Robots)

# PuQi { ... in museum-digital ... }

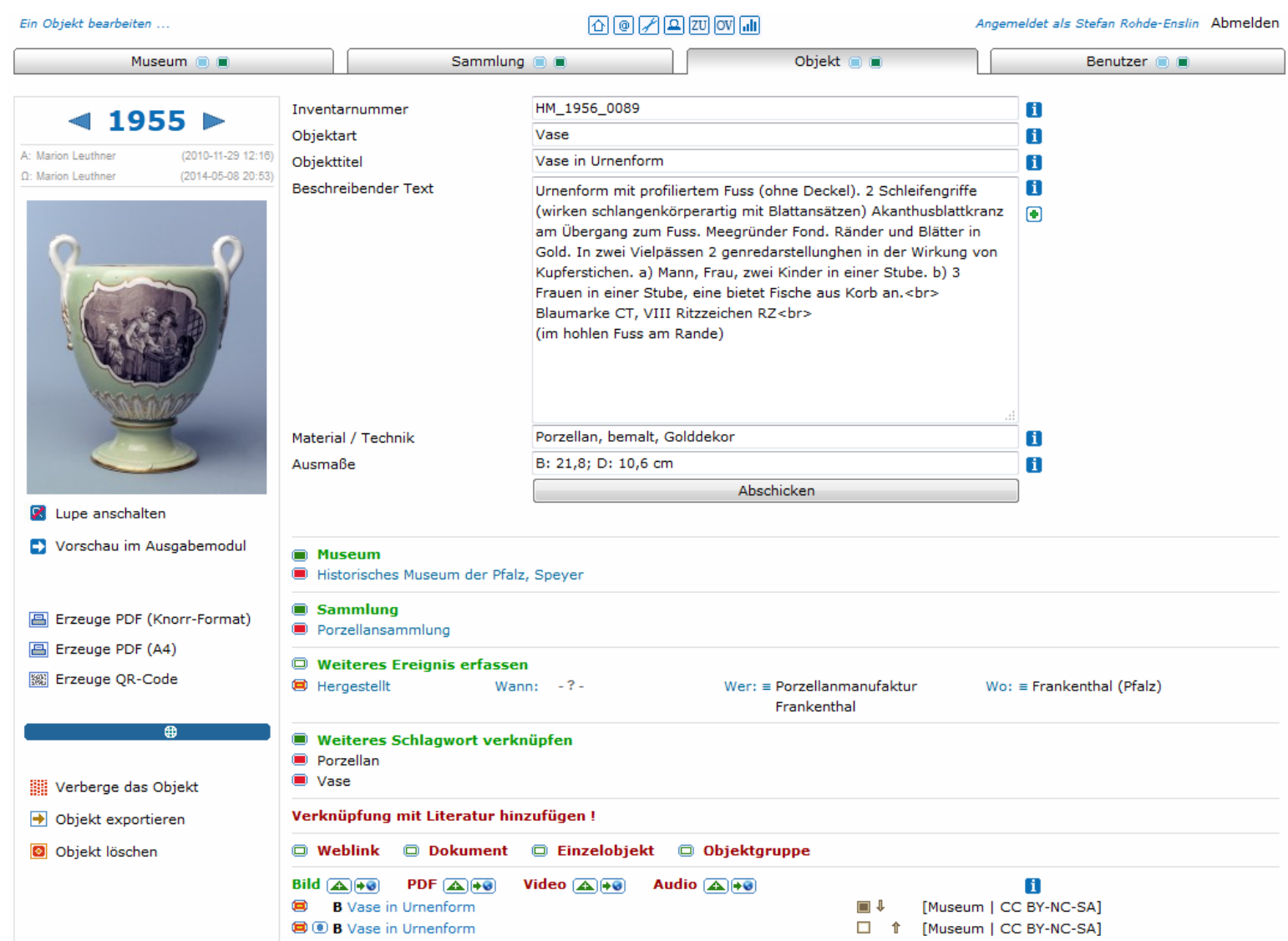

Die Objekt-Bearbeitungs-Seite ...

## **PuQi** { … in museum-digital … }

**PuQi**

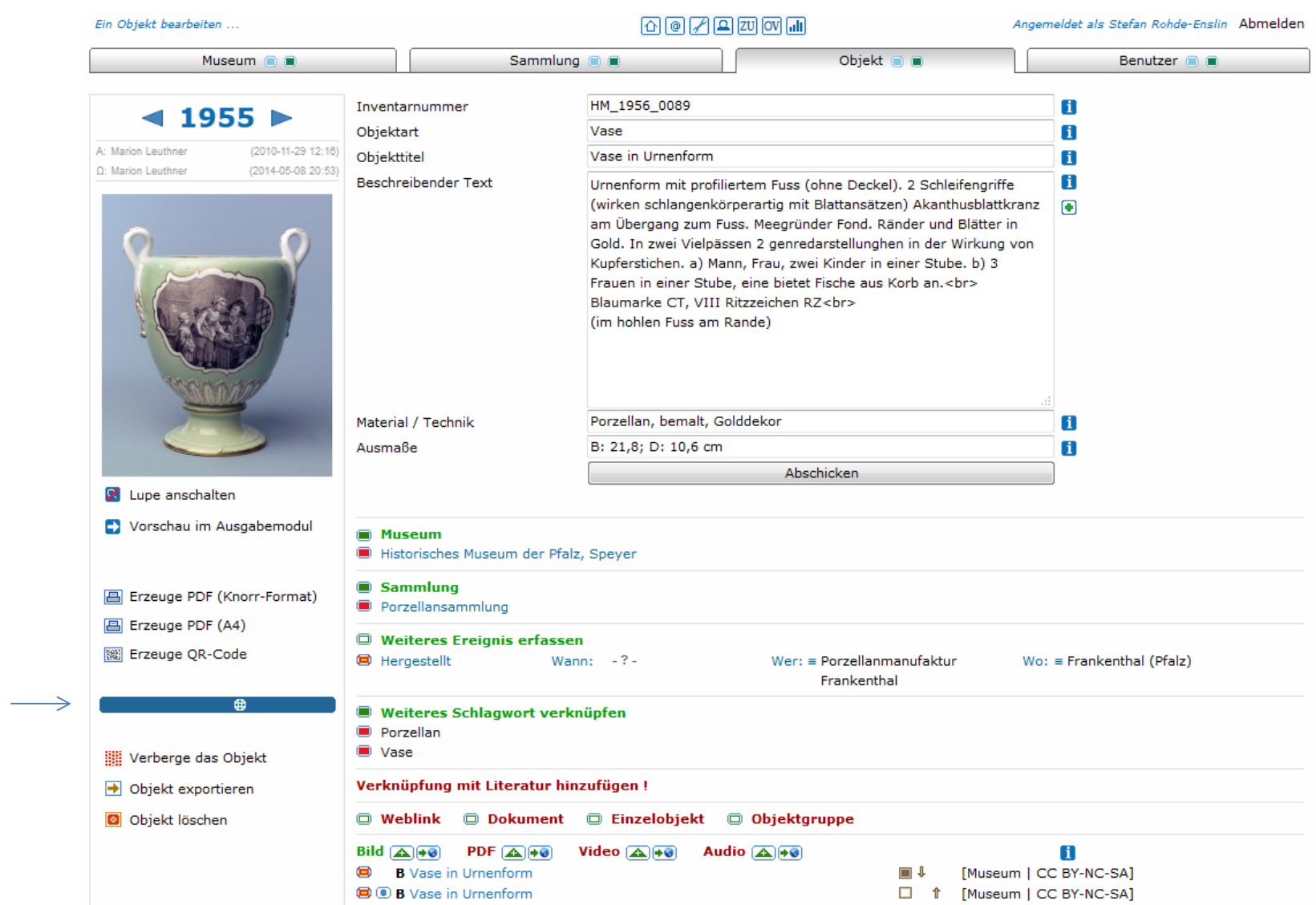

Die Objekt-Bearbeitungs-Seite …

**PuQi** { … in museum-digital … }

… ist nur im Eingabe- und Bearbeitungsmodul zu finden, d.h. nur Museum kann es sehen

Drei mögliche Zustände:

- 1. "Hier ist etwas zu tun":
- 2. "Vielleicht geht es besser?":
- 3. "Gut so"

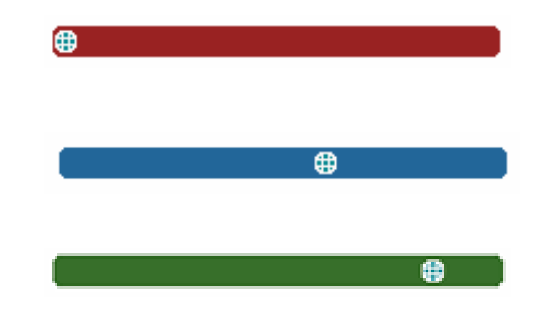

Der wandernde Punkt markiert die Qualität genauer 瓣

Der blaue Bereich dominiert: ⊕

Der Balken reagiert beim Berühren mit dem Mauszeiger und öffnet Fenster mit Hinweisen

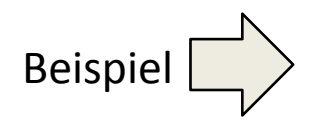

# Der Balken reagiert beim Berühren mit dem Mauszeiger und öffnet Fenster mit Hinweisen

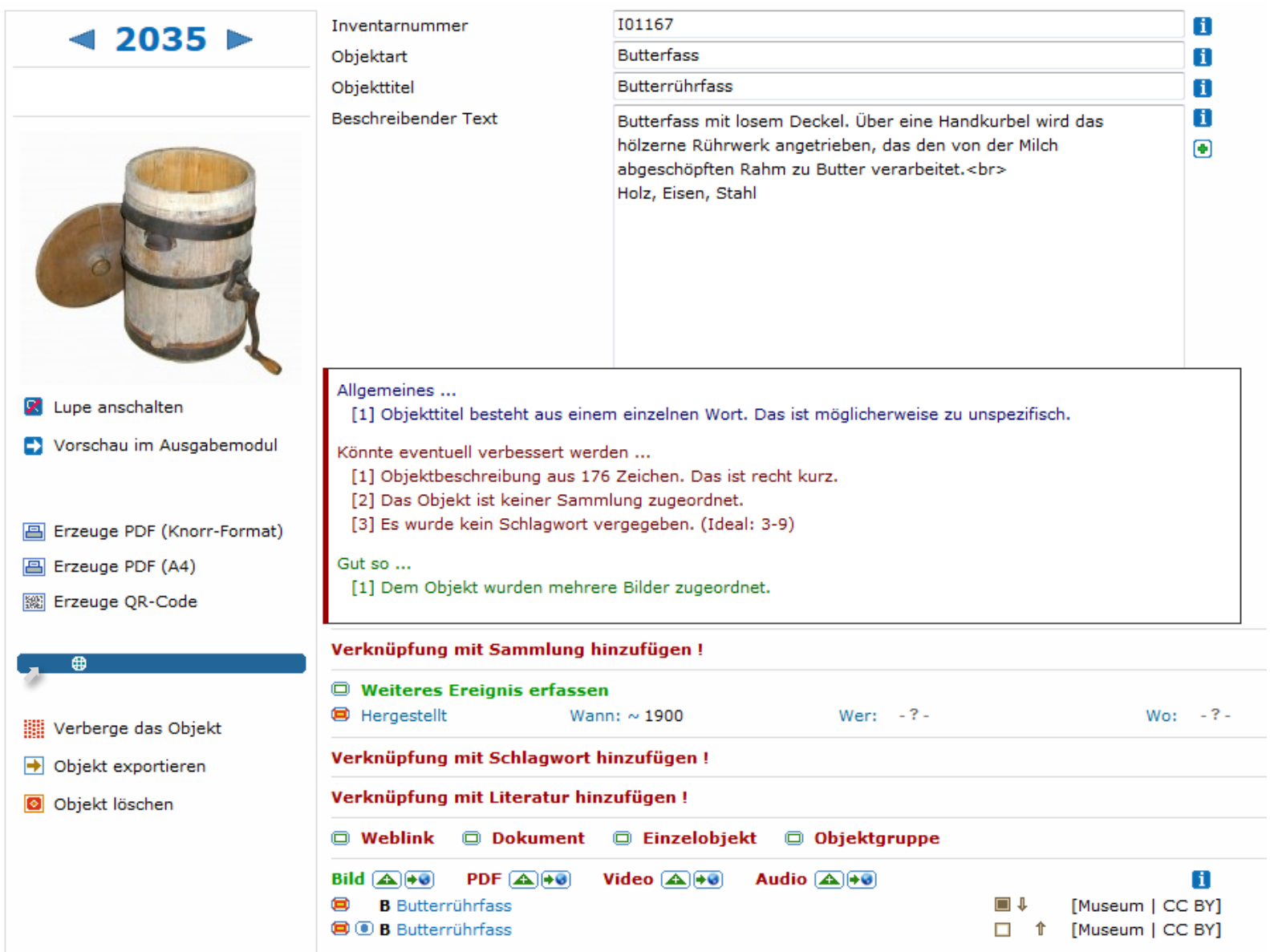

… es gibt nur freundliche Hinweise, es gibt kein "Schlecht gemacht" oder "So nicht" ...

Drei Gruppen von Hinweisen:

- <sup>1</sup> 1. "Allgemeines ..." [alle Hinweise in blauer Schrift]
- 2. "Könnte eventuell verbessert werden ..." [Hinweise in roter Schrift]
- 3. "Gut so ..." [Hinweise in grüner Schrift]

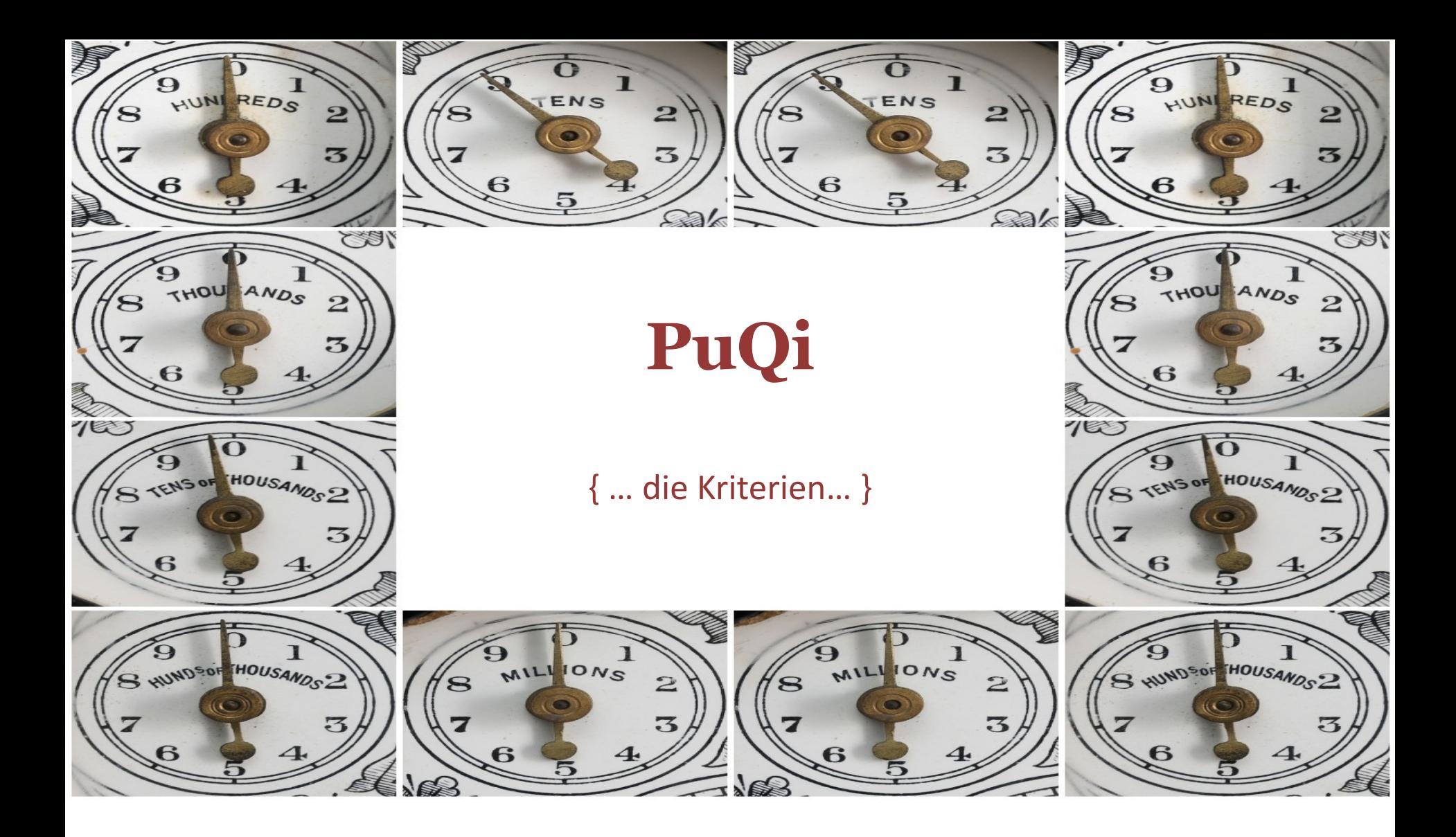

 $[...$  na endlich  $...$ ]

Feld: "Objektart"

Leeres Feld Meldung in Rot: *Feld "Objektart" ist leer!*  $\rightarrow$  -20

Genau ein Wort

Keine Meldung Kein Hinweis

Mehr als zwei Worte

Meldung in Blau: *Feld "Objektart" besteht aus NNN Begriffen - ist das wirklich so gemeint? (Ideal: Ein Begriff)* Kein Eintrag in Punktekatalog

[Keine Möglichkeit zu speichern, wenn Eintrag leer – außer bei Import]

Feld: "Objekttitel"

1. Genau ein Wort

=> Wenn ja, dann Prüfung, ob dieses Wort anderswo als Objekttitel verwendet

Wenn mehrfach verwendet Meldung in Rot: *Objekttitel aus einem einzigen häufig vorkommenden Wort (NNN Objekte gleichen Titels)*  $\rightarrow$  -5

Wenn nicht mehrfach Meldung in Blau: *Objekttitel besteht aus einem einzelnen Wort. Das ist möglicherweise zu unspezifisch.* (Nur Hinweis)

[Keine Möglichkeit zu speichern, wenn Eintrag leer – außer bei Import]

Feld: "Objekttitel"

2. Mehr als ein Wort

=> Wenn ja, dann Prüfung, ob dieser Titel anderswo als Objekttitel verwendet

Wenn Titel mehrfach verwendet Meldung in Rot: *Objekttitel wird mehrfach verwendet (NNN Objekte gleichen Titels)*  $\rightarrow$  -5

Feld: "Objekttitel"

3. Mehr als 10 Worte

Meldung in Rot: *Objekttitel besteht aus mehr als 10 Worten. Objektbeschreibung hat eigenes Feld!*

 $\rightarrow$  -5

Feld: "Objektbeschreibung"

1. Prüfung, ob gleiche Beschreibung bei anderen Objekten

Wenn ja … Meldung in Rot: *Doppelung: Exakt die gleiche Objektbeschreibung wird auch für andere Objekte verwendet!*  $\rightarrow$  -25

[Keine Möglichkeit zu speichern, wenn Eintrag < 26 Zeichen – außer bei Import]

Feld: "Objektbeschreibung"

1.-3. Hinweis zur Zeichenanzahl

Weniger als 50 Zeichen: Meldung in Rot: *Objektbeschreibung aus nur NNN Zeichen. Das ist zu kurz.*  $\rightarrow$  -10

Mehr als 49 und weniger als 250 Zeichen: Meldung in Rot: *Objektbeschreibung aus NNN Zeichen. Das ist recht kurz.*  $\rightarrow$  -5

Mehr als 249 und weniger als 900 Zeichen: Meldung in Grün: *Objektbeschreibung aus NNN Zeichen. Das ist gut.*  $\rightarrow +3$ 

Feld: "Objektbeschreibung"

4.-6. Hinweise zur Zeichenanzahl

Mehr als 899 und weniger als 1750 Zeichen: Meldung in Grün: *Objektbeschreibung aus NNN Zeichen. Das ist sehr gut.*  $\rightarrow +6$ 

Mehr als 1749 und weniger als 5000 Zeichen: Meldung in Blau: *Objektbeschreibung aus NNN Zeichen. Das ist eher zu lang.* Nur Hinweis

Mehr als 5000: Meldung in Rot: *Objektbeschreibung aus NNN Zeichen. Das ist zu lang.*  $\rightarrow$  -6

Feld: "Material / Technik"

Prüfung, ob Angaben vorhanden

Wenn keine Angaben: Meldung in Rot: *Feld "Material/Technik" ist leer. Besser, wenn ein Hinweis dort steht.*  $\rightarrow -3$ 

Feld: "Ausmaße"

Prüfung, ob Angaben vorhanden

Wenn keine Angaben: Meldung in Rot: *Feld "Ausmaße" ist leer. Viel besser, wenn ein Hinweis dort steht.*  $\rightarrow$  -5

Zuordnung zu einer Sammlung

Prüfung, ob Zuordnung vorhanden

Wenn keine Zuordnung: Meldung in Rot: *Das Objekt ist keiner Sammlung zugeordnet.*  $\rightarrow$  -10

Anzahl der Ereignisse (nach Lido, i.e. Herstellung, Nutzung, etc.)

1. Kein Ereignis notiert

Meldung in Rot: *Dem Objekt ist kein Ereignis zugeordnet.*  $\rightarrow$  -15

# 2. Ein Ereignis notiert

Keine Meldung Keinen Eintrag im Punktekatalog

3. Mehr als ein Ereignis notiert

Meldung in Grün: *Dem Objekt ist mehr als ein Ereignis zugeordnet.*  $\rightarrow$  +5 (für jedes Ereignis)

Abgleich Ereignisse mit Schlagworten (Tags für Akteure, Zeiten, Orte)

Innerhalb von Ereignissen können Akteure, Zeiten, Orte benannt werden (Bsp: Hergestellt in 1570)

Man kann das Objekt aber auch mit Schlagworten (lido:subject + Unterkategorien) versehen, die Akteurs-, Zeit-, oder Ortsnamen sein können. (Bsp: Nicht näher spezifizierter Bezug des Objektes zu 1570)

Wenn ein Objekt in keinem anderen Bezug zu 1570 steht, als dem seiner Herstellung – und dieses "Hergestellt in 1570" bereits notiert ist, dann ist die Schlagwort-Vergabe "1570" nicht sinnvoll.

Bei Orten kann es häufiger vorkommen, dass neben der Herstellung ("Hergestellt in Jülich") eine weitere Beziehung zum Ort besteht, etwa dann wenn eine Ortschaft auf einer Andenkentasse abgebildet ist. Deshalb werden Orte gesondert behandelt

(Hintergrundinfo zum Verständnis)

Abgleich Ereignisse mit Schlagworten (Tags für Akteure, Zeiten, Orte)

Ist ein Akteur-, Zeit- oder Ortsname sowohl in Event als auch als Schlagwort vermerkt

Wenn ja (für Ortsangabe): Meldung in Blau: *Doppelung? Gleicher Ort in Ereignis und in Ortsbezug - korrekt?* Hinweis

Wenn ja (für jeden übereinstimmenden Nicht-Orts-Eintrag) Meldung in Rot:

*Doppelung: Gleiche Personen oder Zeiten, sind in Ereignissen und über Bezüge verknüpft.*

-15 (für jeden Doppel-Eintrag)

Schlagworte (allgemeine Begriffe, i.e. nicht Akteur, Zeit, Ort)

1.-3. Ermitteln der Anzahl von Schlagworten

Kein Schlagwort verknüpft Meldung in Rot: *Es wurde kein Schlagwort vergeben. (Ideal: 3-9)*  $\rightarrow$  -15

Ein einzelnes Schlagwort verknüpft Meldung in Rot: *Es wurde nur ein Schlagwort eingegeben. (Ideal: 3-9)*  $\rightarrow$  -10

Zwei Schlagworte verknüpft

Meldung in Rot:

*Es wurden nur zwei Schlagworte eingegeben. (Ideal: 3-9)*

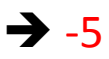

Schlagworte (allgemeine Begriffe, i.e. nicht Akteur, Zeit, Ort)

4.-5. Ermitteln der Anzahl von Schlagworten

Mehr als zwei und weniger als zehn Schlagworte verknüpft Meldung in Grün: *Es wurden NNN Schlagworte eingegeben. (Ideal: 3-9)*  $\rightarrow$  +3 (für jedes Schlagwort)

Mehr als neun Schlagworte verknüpft

Meldung in Rot:

*Es wurden mehr als 10 Schlagworte/Bezüge eingegeben. (Ideal: 3-9)*

→ 3 (für jedes überzählige Schlagwort)

Literaturangaben

Ermitteln der Anzahl vorhandener Literaturangaben

Wenn Literaturangaben vorhanden: Meldung in Grün: *Dem Objekt wurde Literatur zugeordnet* → +3 (für jeden Literatureintrag)

Links zu Orten im Web

Ermitteln der Anzahl vorhandener Links

Wenn Links vorhanden: Meldung in Grün: *Dem Objekt wurden Internetquellen zugeordnet*  $\rightarrow$  +3 (für jeden Linkeintrag)

Kontext-Dokumente zum Objekt (PDF)

Ermitteln der Anzahl heraufgeladener (Kontext-) Dokumente

Wenn Dokumente vorhanden: Meldung in Grün: *Dem Objekt wurden Dokumente zugeordnet* +3 (für jeden Dokumenten-Eintrag)

Objekt-Objekt-Beziehungen

Ermitteln der Anzahl gespeicherter Beziehungen zu anderen Objekten (in md)

Wenn Objektbeziehungen vorhanden:

Meldung in Grün:

*Verknüpfungen zwischen diesem und anderem Objekt (anderen Objekten) wurden erstellt.*

 $\rightarrow$  +3 (für jeden Objekt-Objekt-Beziehungs-Eintrag)

Objekt-Objektgruppe-Beziehungen

Ermitteln der Anzahl gespeicherter Beziehungen zu Objektgruppen (in md)

Wenn Objektgruppen-Beziehungen vorhanden: Meldung in Grün: *Das Objekt wurde einer Serie (Serien) zugeordnet* +3 (für jeden Gruppen-Beziehungs-Eintrag)

Abbildungen (Anzahl)

1) Ermitteln der Anzahl zugeordneter Abbildungen

Mehr als eine Abbildung zugeordnet: Meldung in Grün: *Dem Objekt wurden mehrere Bilder zugeordnet* → +3 (für jede Abbildungs-Zuordnung)

[Keine Möglichkeit freizuschalten, wenn kein Bild vorhanden]

Abbildungen (Größe)

2) Ermitteln der Größe zugeordneter Abbildungen

Lange Seite einer Abbildung kleiner als 600 Pixel: Meldung in Rot: *Bild-ID: NNN ist zu klein (Lange Seite hat weniger als 600 Pixel)* → 5 (für jede sehr kleine Abbildung)

Lange Seite einer Abbildung zwischen 599 und 800 Pixel: Meldung in Rot: *Bild-ID: NNN ist recht klein (Lange Seite hat weniger als 800 Pixel)* -2 (für jede recht kleine Abbildung)

[Keine Möglichkeit zu speichern, wenn kurze Seite < 540 Pixel (Wert wurde angepasst)]

Abbildungen (Rechte)

3) Ermitteln der Rechte-Angaben zugeordneter Abbildungen

Prüfen ob Rechteinhaber genannt: Wenn nein: Meldung in Rot: *Zu Bild-ID: NNN wurde kein Rechteinhaber angegeben* → 10 (für jede Abbildung ohne Rechteinhaber)

Prüfen ob Rechtestatus genannt:

Wenn nein:

Meldung in Rot:

*Zu Bild-ID: NNN wurde kein Rechtestatus angegeben*

→ -10 (für jede Abbildung ohne Rechtestatus)

Andere Objektrepräsentationen (PDF, Audio, Video – als Upload oder als Link)

Ermitteln der Anzahl zugeordneter zusätzlicher Objektrepräsentation

Wenn ja: Meldung in Grün: *Dem Objekt wurden weitere (sichtbare) Ressourcen zugeordnet* +3 (für jede weitere (sichtbare) Objektrepräsentation)

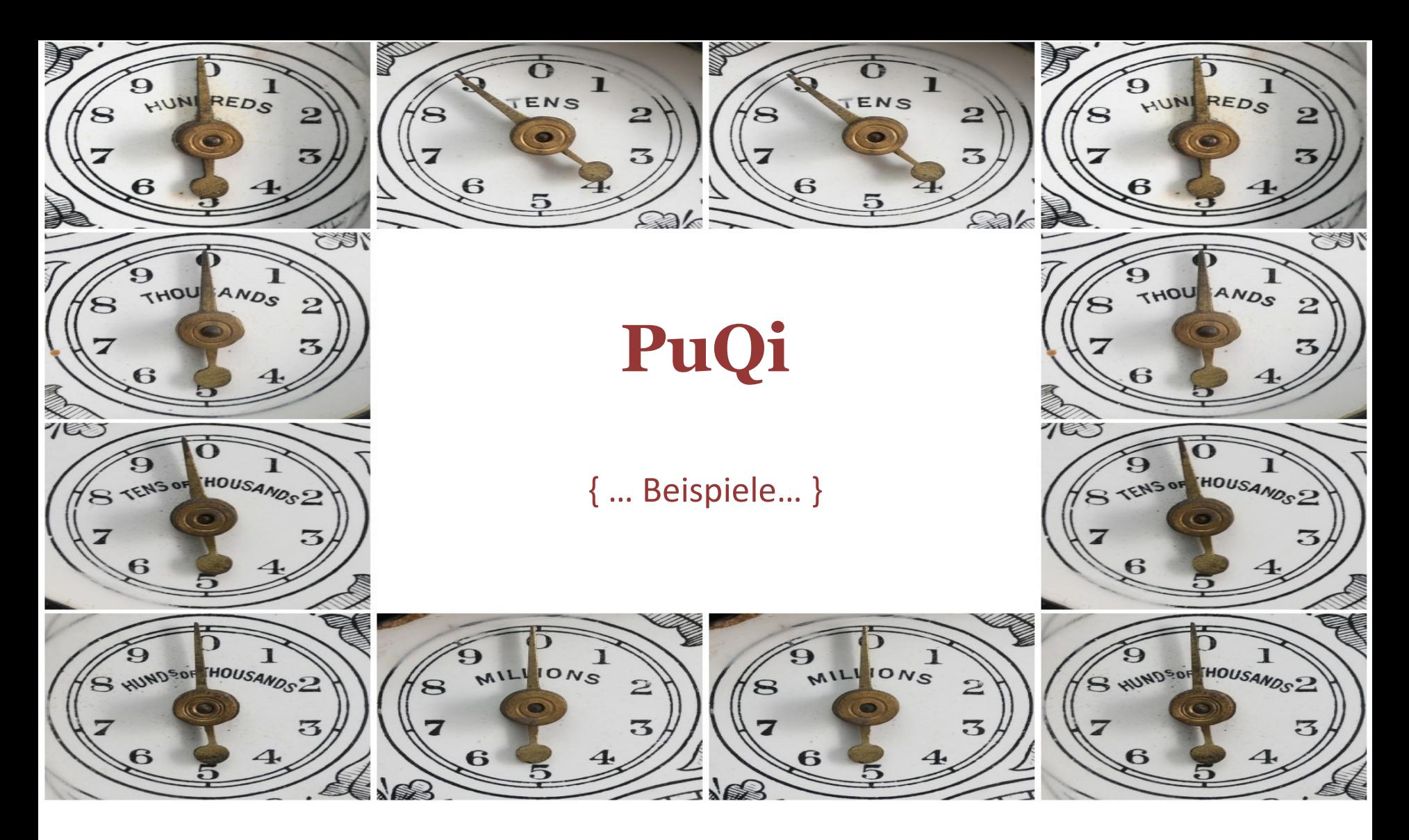

[Wichtige Vorbemerkung: Die folgenden Beispiele dienen der Illustration, sie sind willkürlich gewählt. Ob gut oder schlecht – ähnliche Beispiele finden sich fast ! immer auch von anderen Museen]

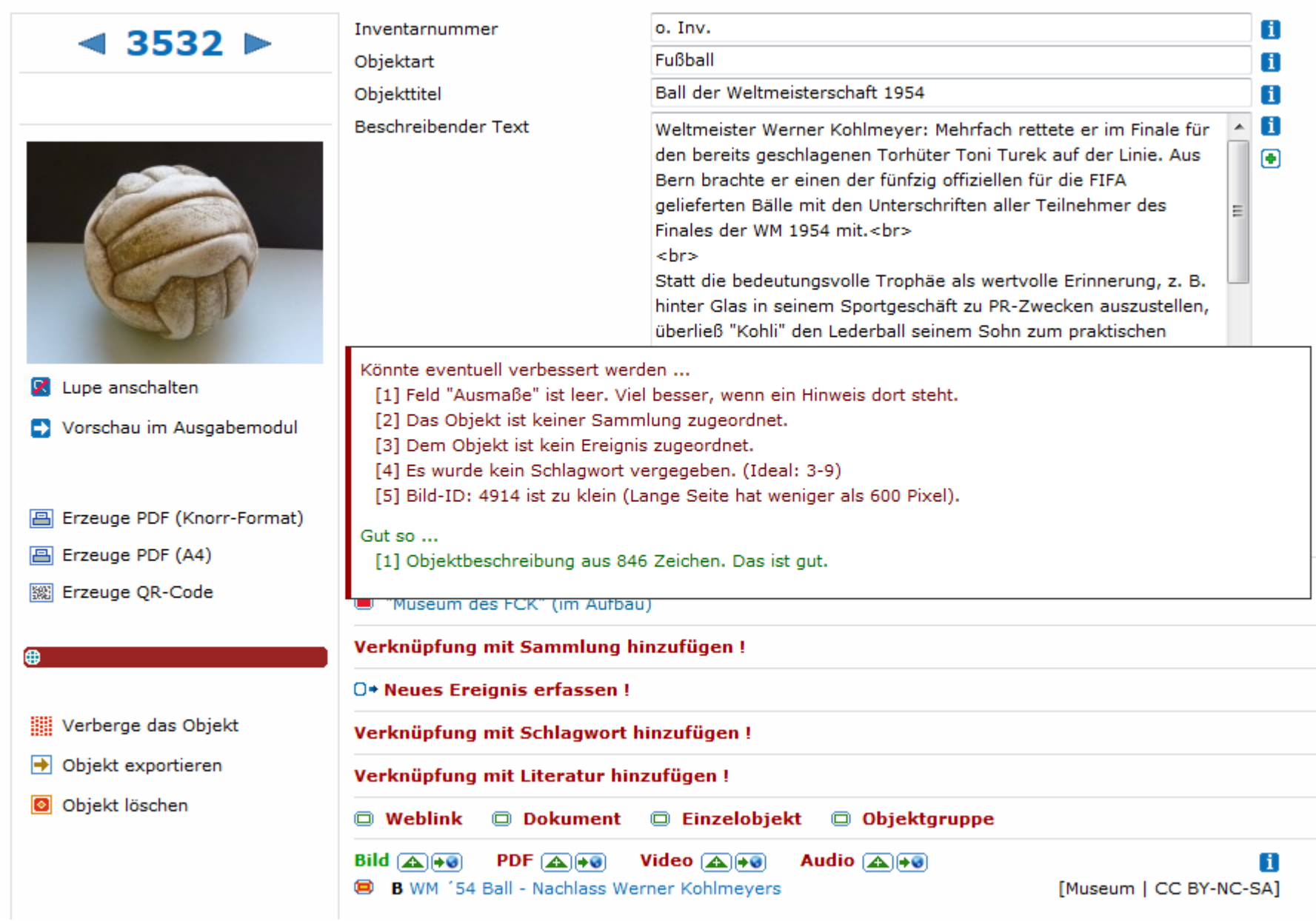

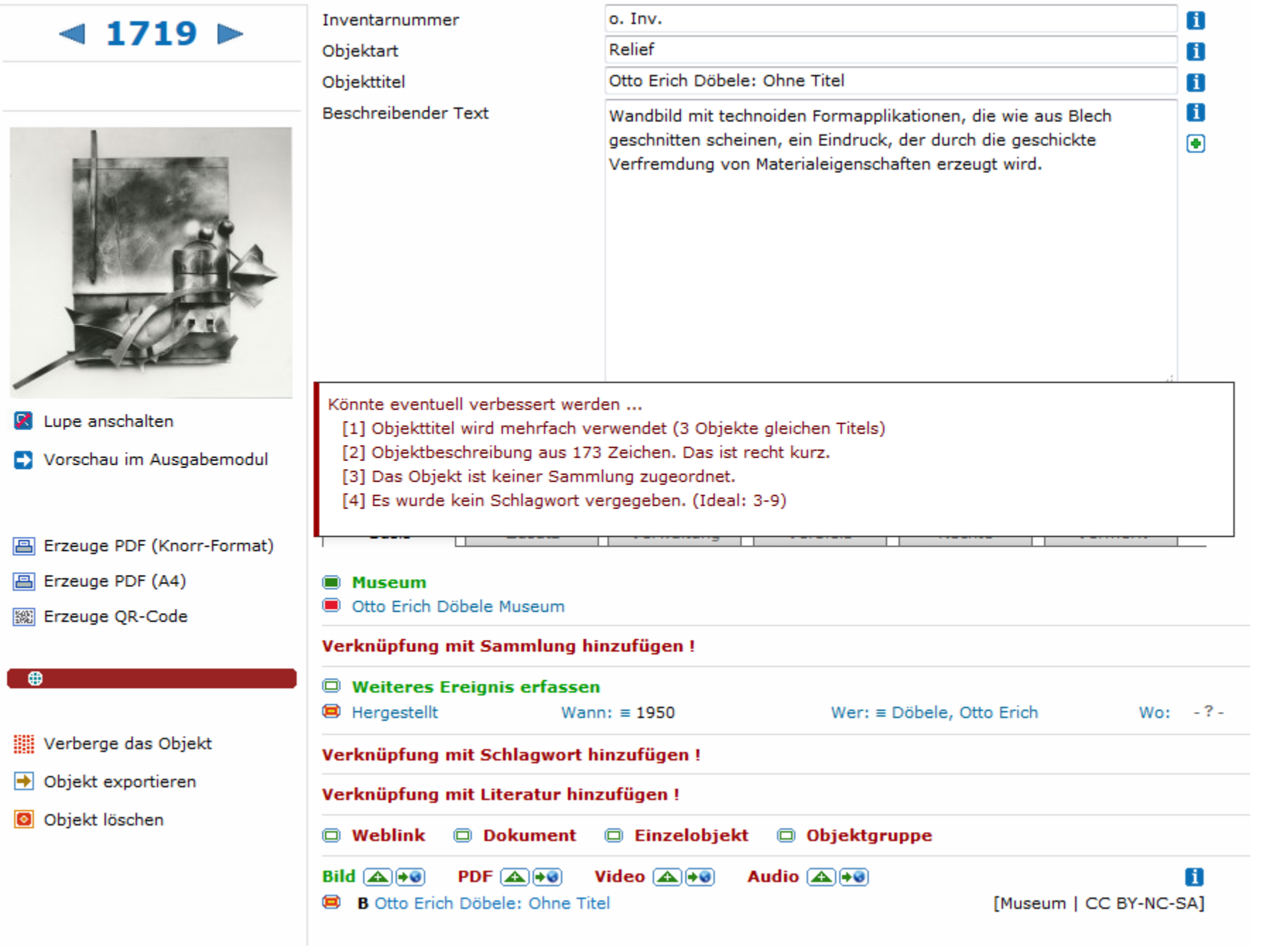

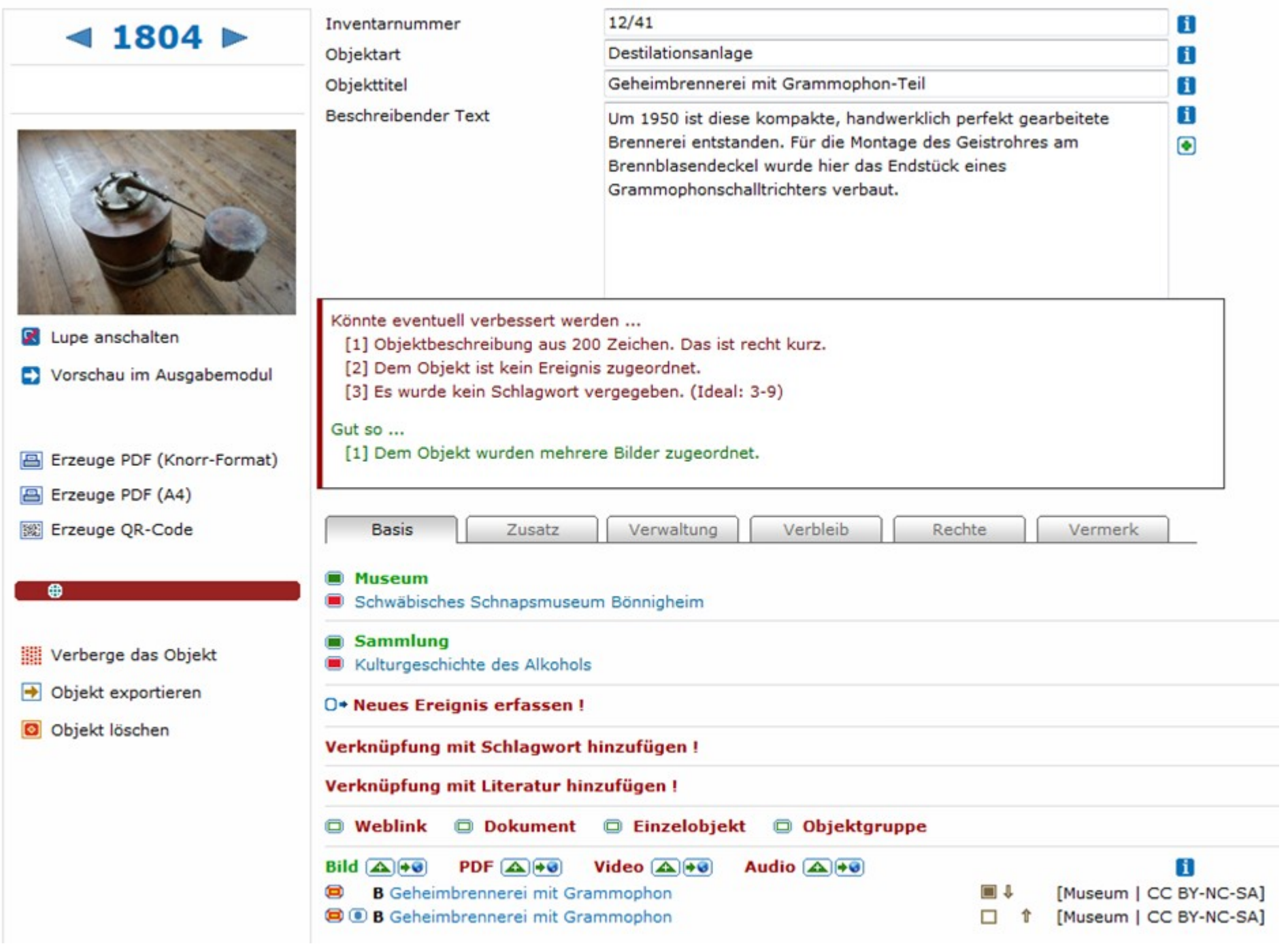

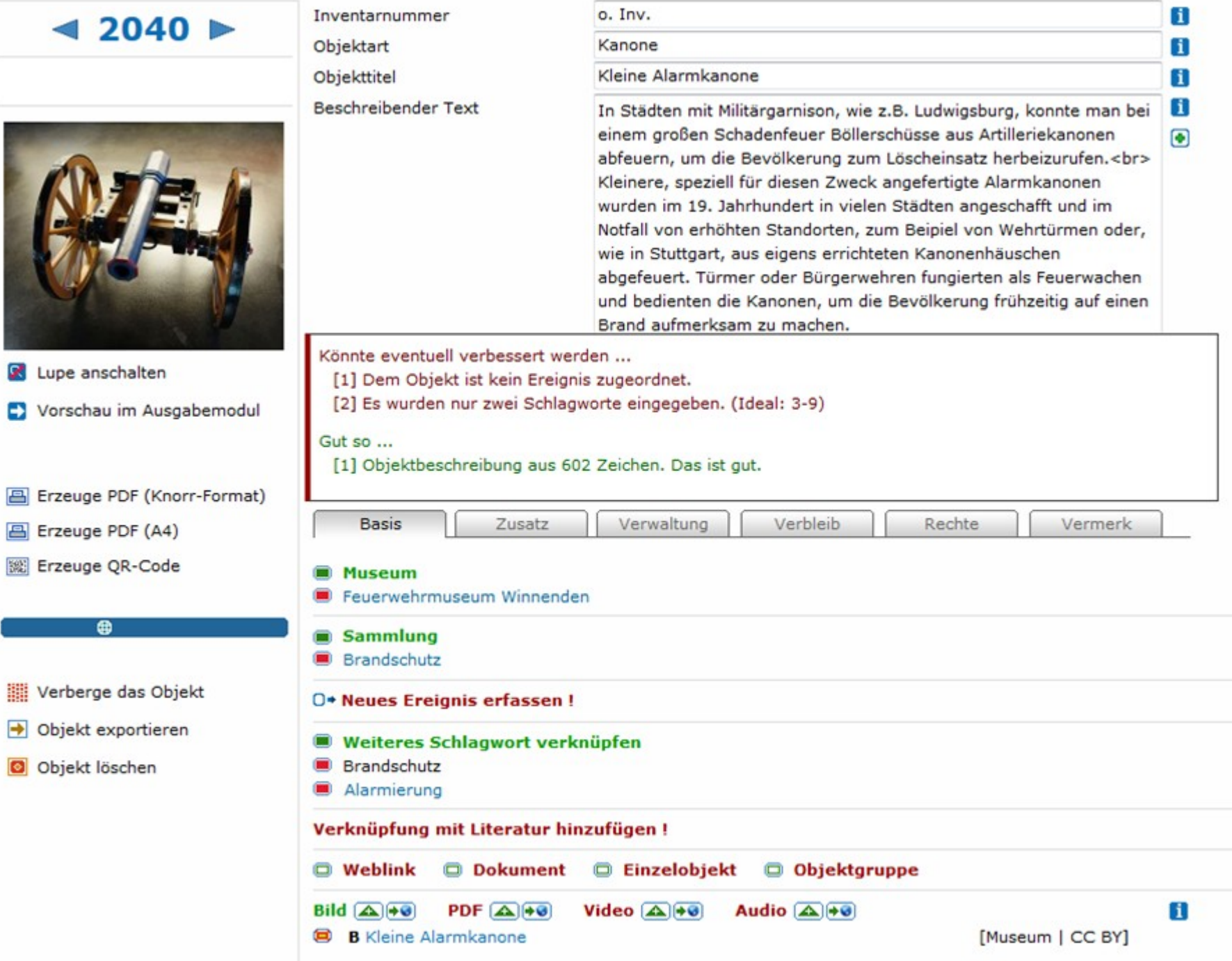

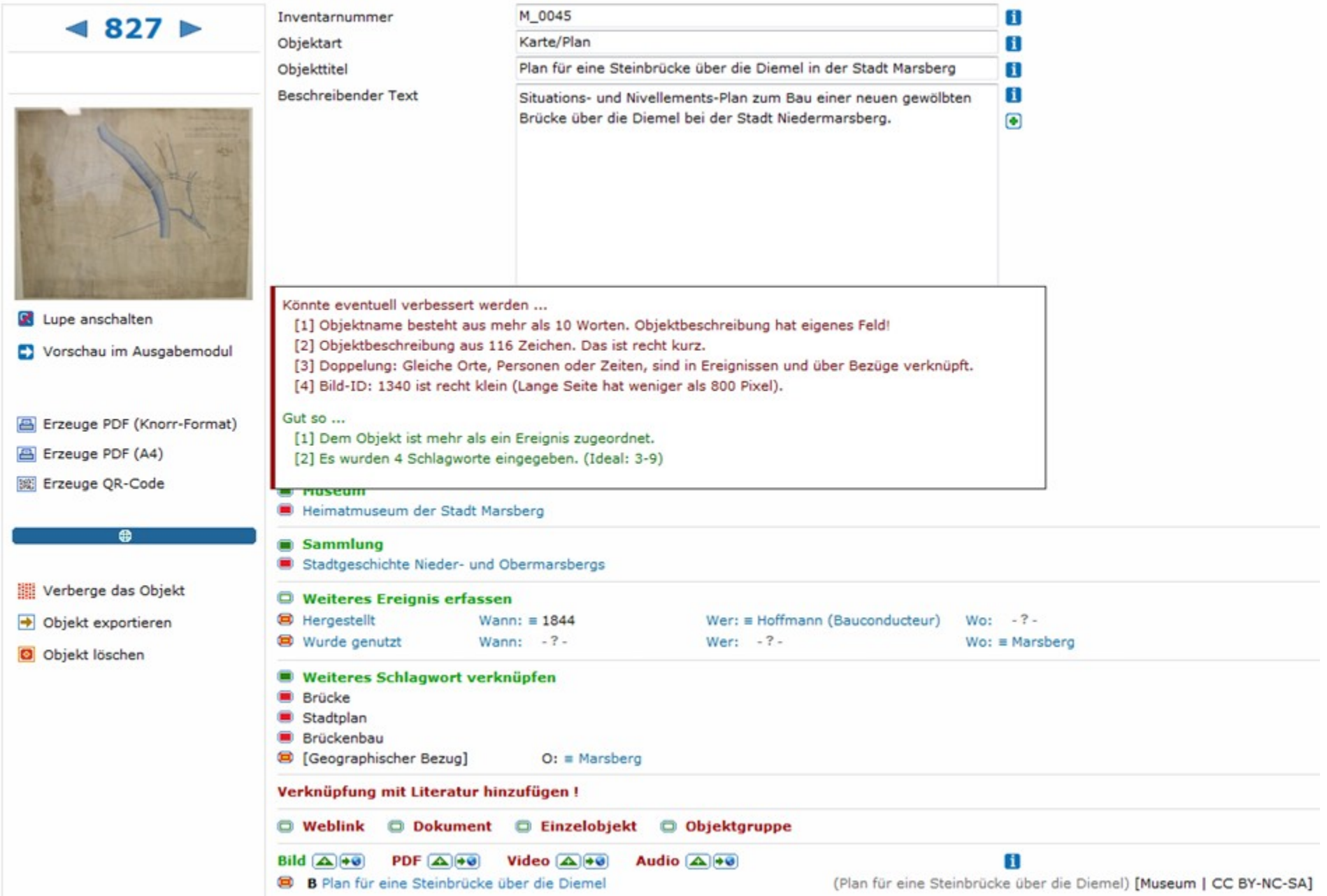

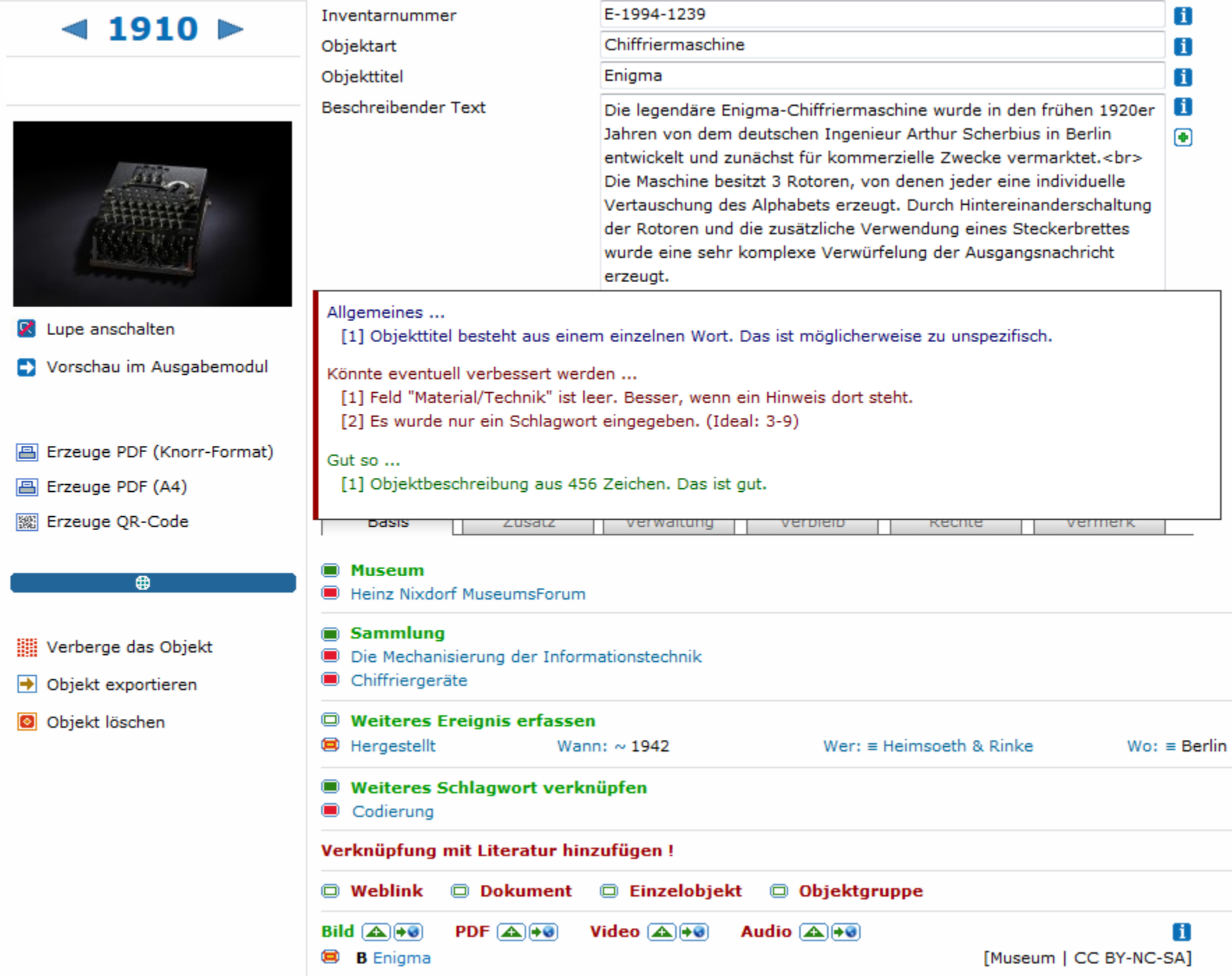

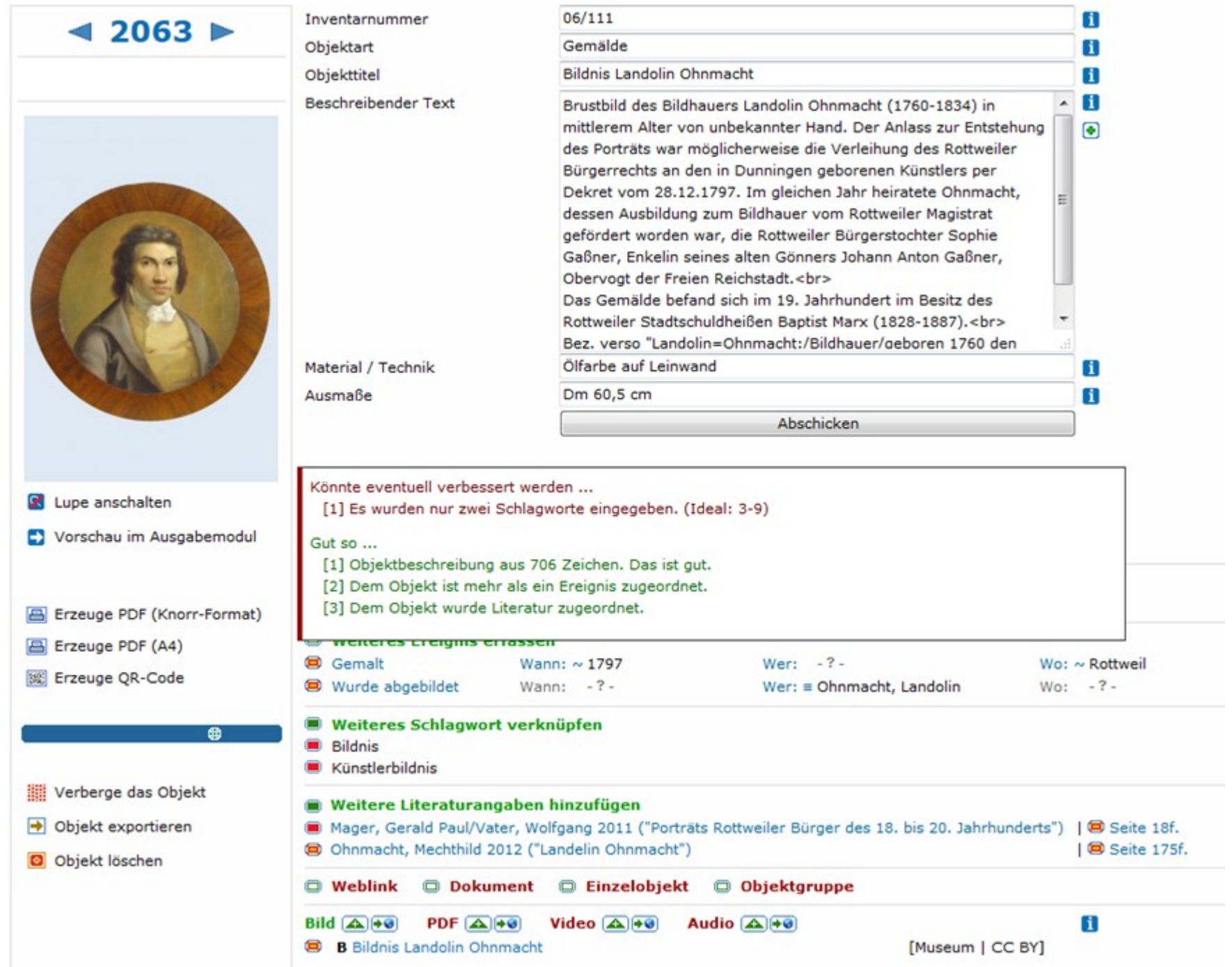

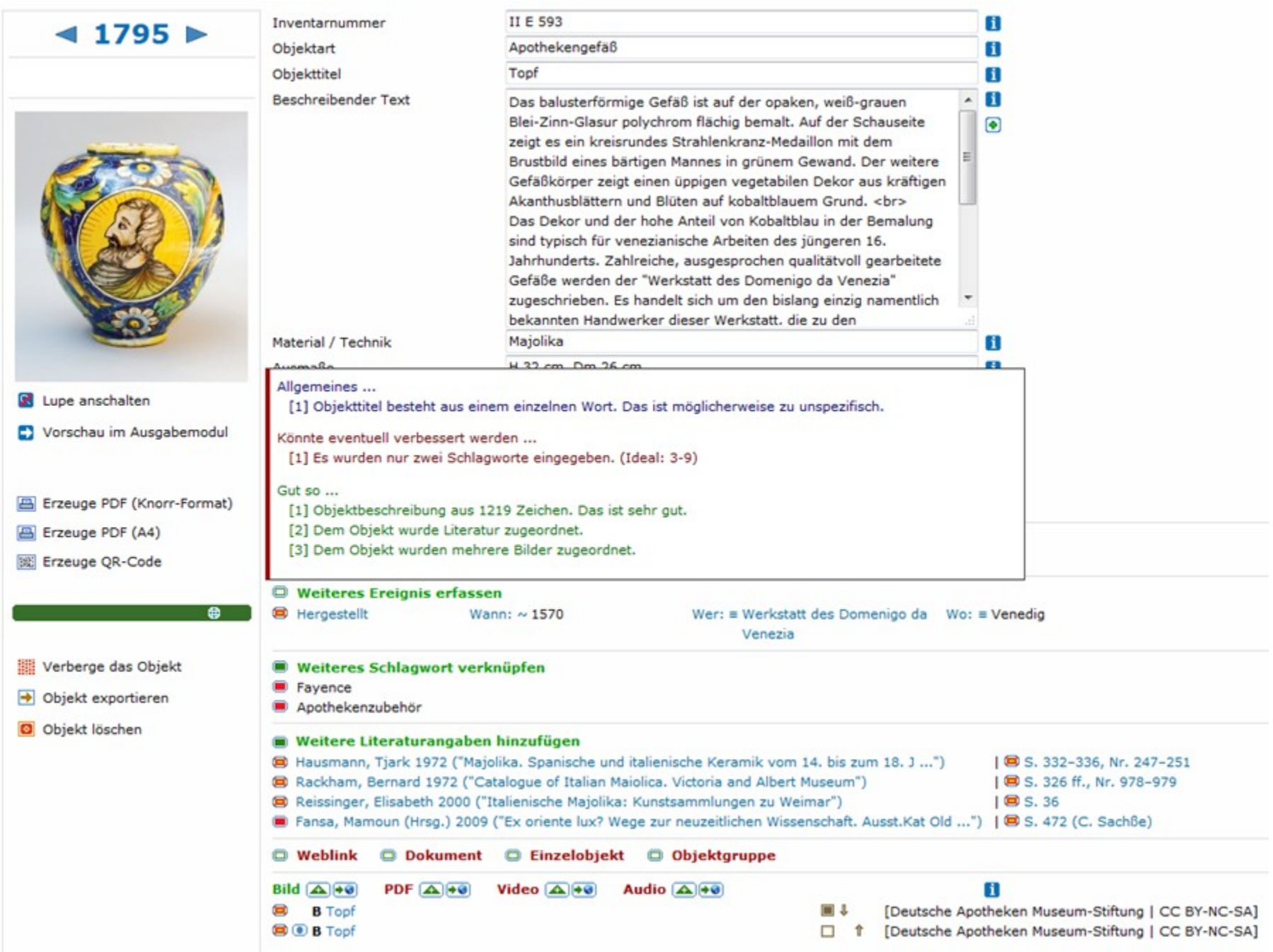

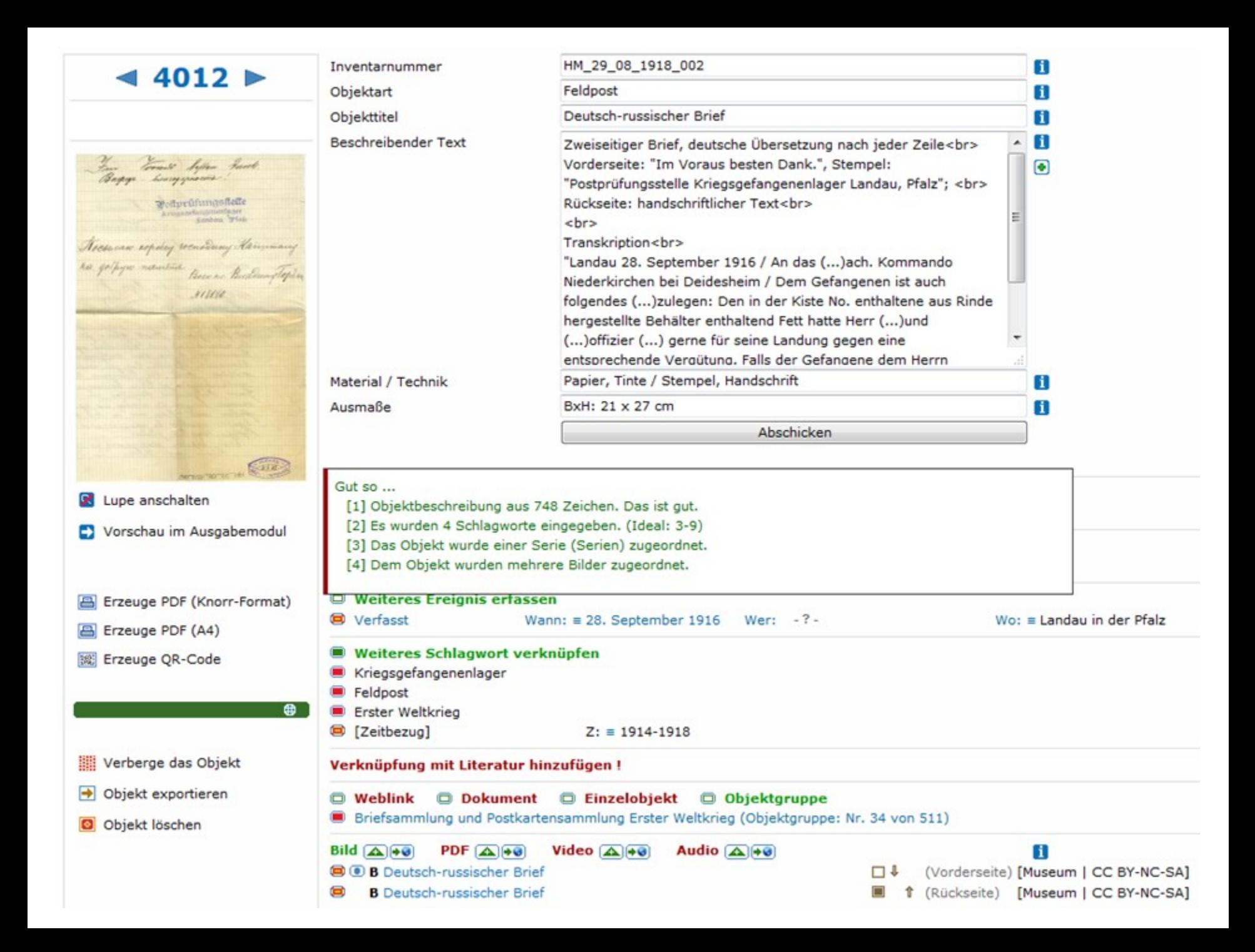

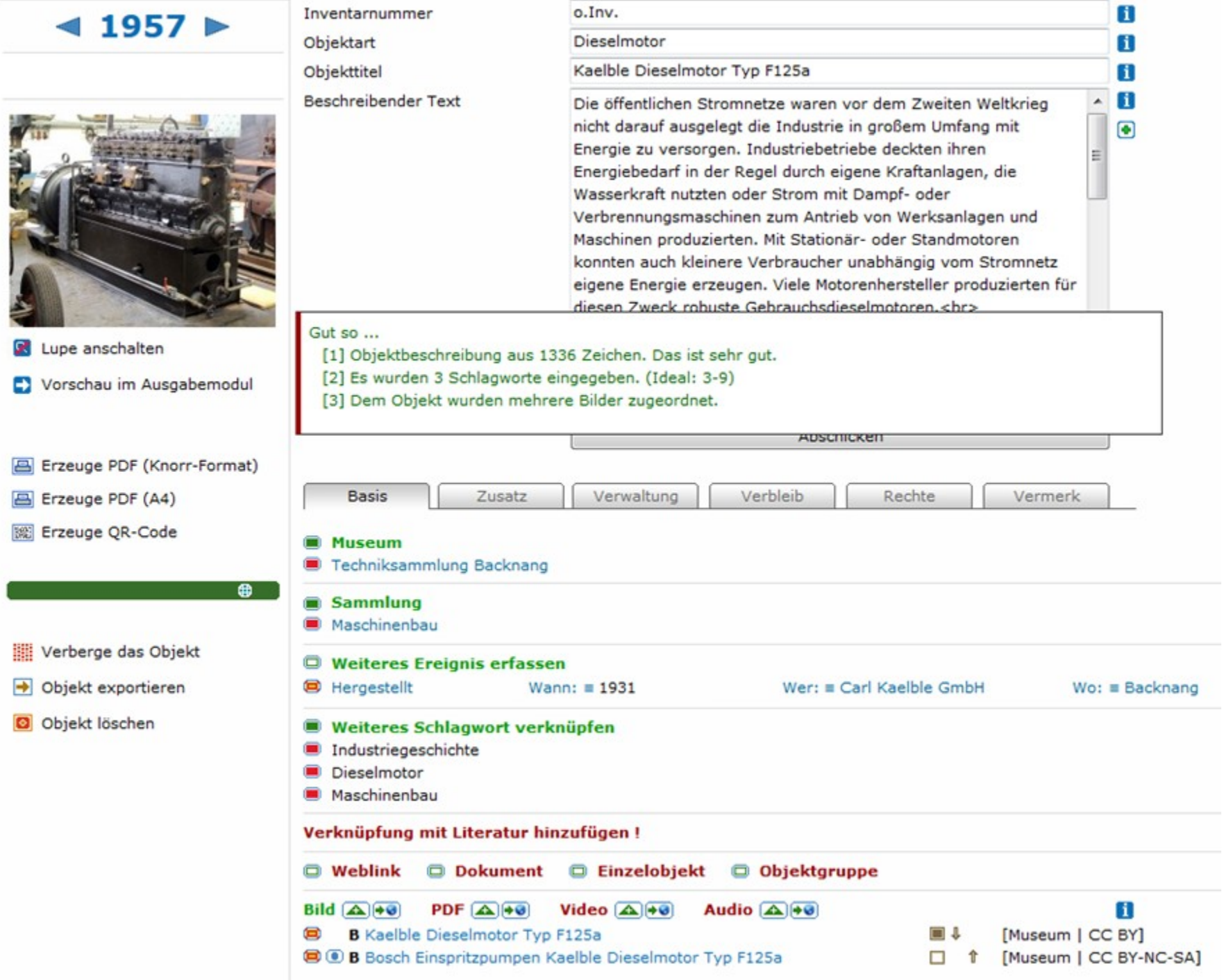

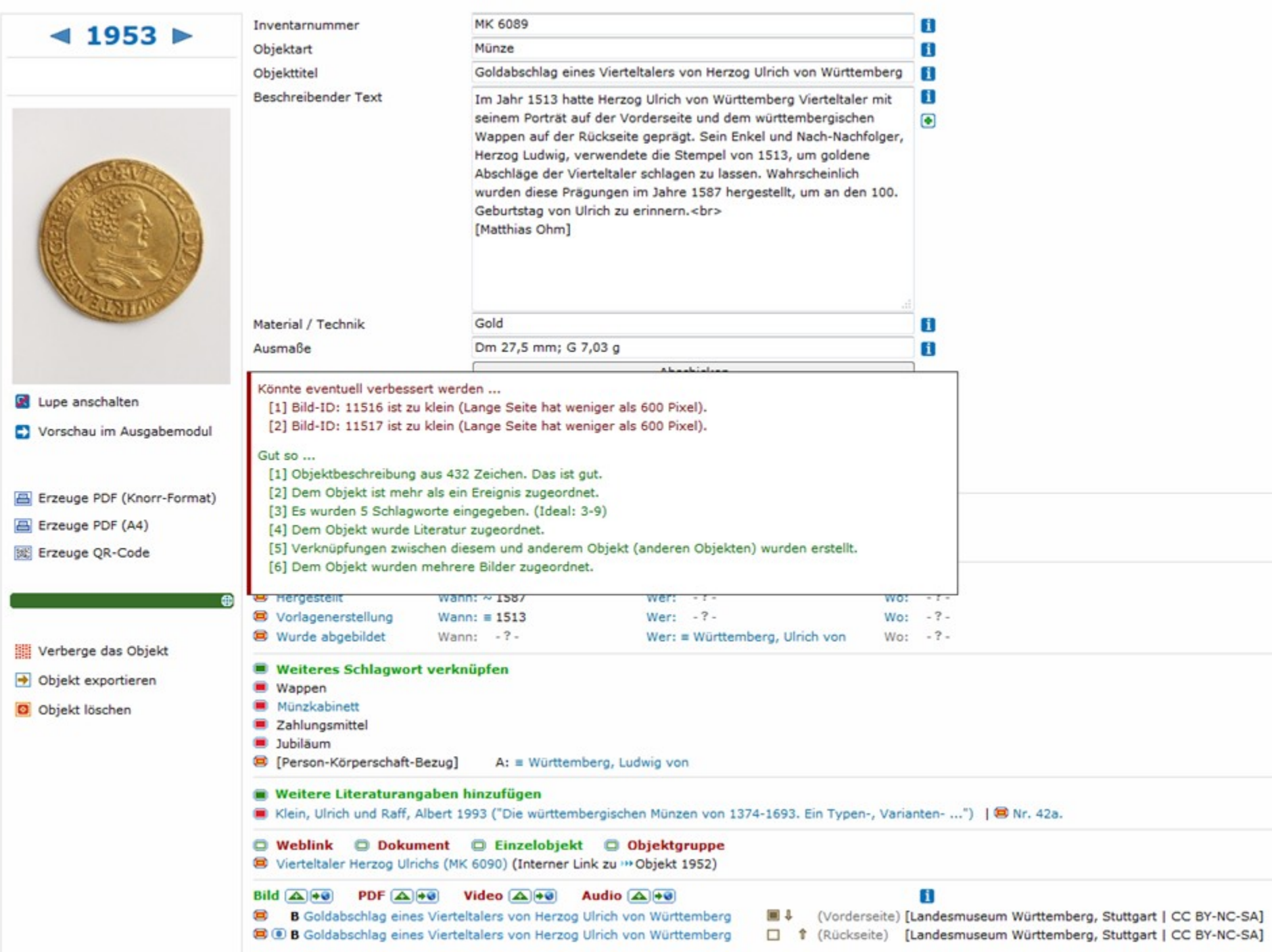

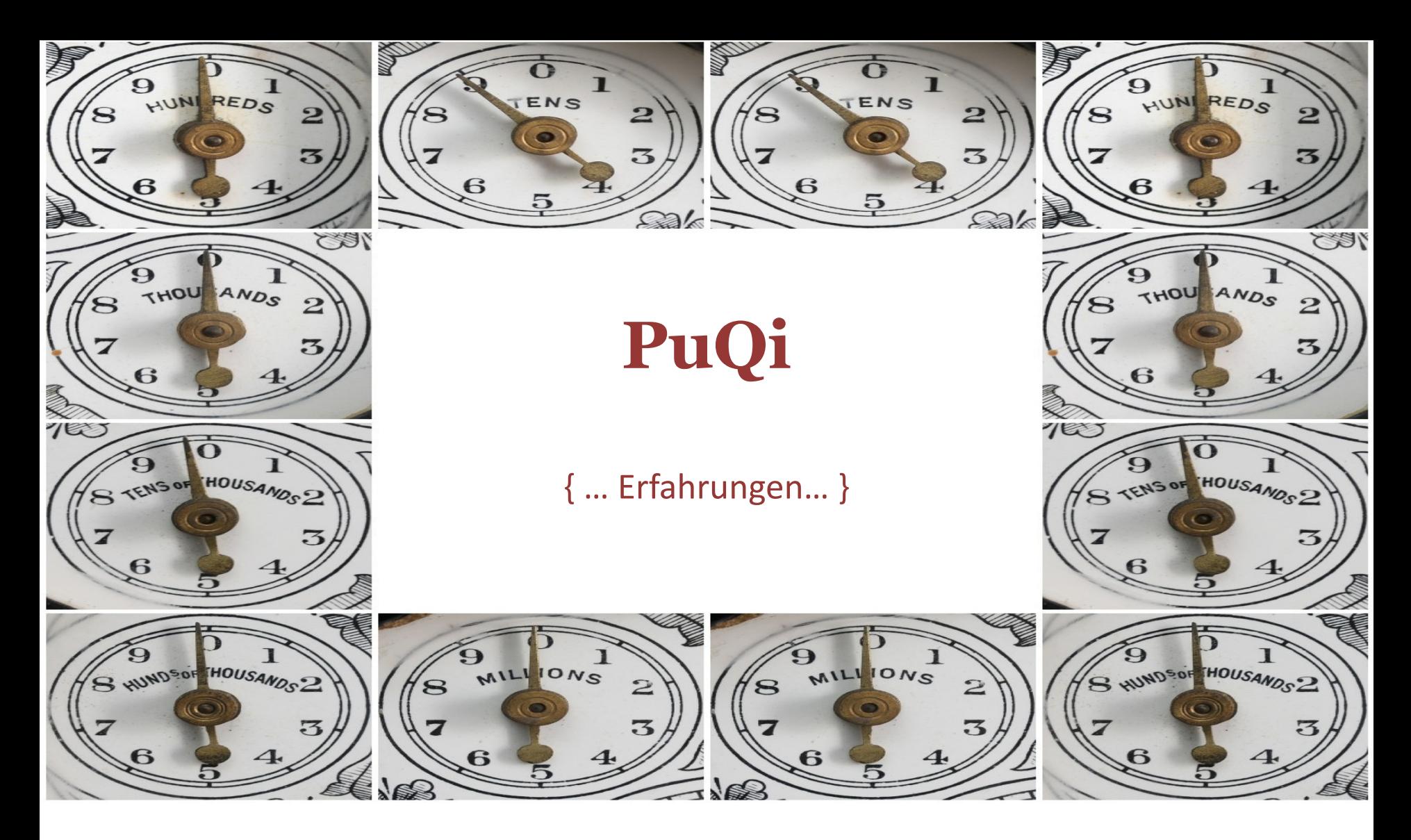

[… läuft seit ca. 2 Jahren in allen md-Versionen, deshalb gibt es Erfahrungen …]

Die Kollegen in den Museen waren anfangs skeptisch ("Kontrollzwang") - Die Skepsis ist verschwunden

Die Kollegen (viele) versuchen den Punkt möglichst weit nach rechts zu bringen - "Das erinnert an High-Score bei Computer-Spielen"

Das PuQi-Tool ist besonders hilfreich nach einem Datenimport aus Inventarisierung um die Informationen vor Freischaltung für die Publikation zu optimieren

Vor allem hat sich geändert:

- Objekttitel wurden vielfältiger
- Objektbeschreibungen wurden länger
- Anzahl der Ereignisse pro Objekt wurde gesteigert
- Anzahl der Schlagworte wurde wesentlich erhöht
- Anzahl der Abbildungen pro Objekt ist gewachsen

**PuQi** { … Erfahrungen… }

Das PuQi-Tool wird ständig weiterentwickelt und verfeinert, es kann keine perfekten Resultate liefern … (Manche Objekte brauchen lange Beschreibung - zu anderen Objekten kann nur schwer viel sagen; es wird kein Inhalt auf Korrektheit und Vollständigkeit geprüft; Ästhetik der Abbildungen wird nicht einbezogen, …)

# **PuQi = PiDa**

Letztlich ist es eine Pi-Mal-Daumen-Rechnung, aber:

Die Rechnung geht auf !

Dr. Stefan Rohde-Enslin für Herbsttagung der Fachgruppe Dokumentation des DMB, Berlin Okt. 2014

Mehr Diskussion über Qualität (und Quantität) ! Es geht dabei in Wirklichkeit um:

- $\circ$  Zufriedenheit (nicht nur der "User"),
- o Findbarkeit,
- o Effektivität und
- o Renommée.

Qualitätssteigerung lässt sich auch über quantitative Analysen erreichen!

Schafft zwei, drei, viele **PuQi** !

(und vielleicht ein InvQi?)

Vielen Dank !

Dr. Stefan Rohde-Enslin für Herbsttagung der Fachgruppe Dokumentation des DMB, Berlin Okt. 2014

Diese Präsentation ist lizensiert unter [CC BY 4.0](https://creativecommons.org/licenses/by/4.0/).

Eine archivierte Version findet sich unter [files.museum-digital.org.](https://files.museum-digital.org/)